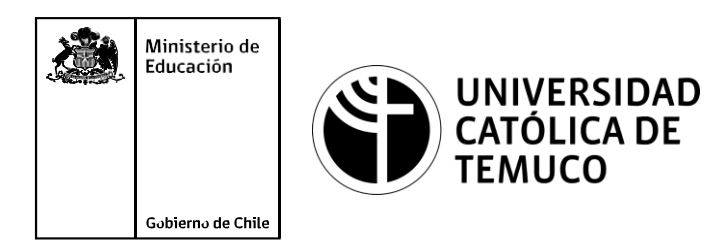

# **INSTALACIÓN Y CONFIGURACIÓN UN SERVIDOR DNS Y SERVIDOR WEB APACHE.**

**Módulo 8: Sistemas Operativos de Redes**

**Telecomunicaciones**

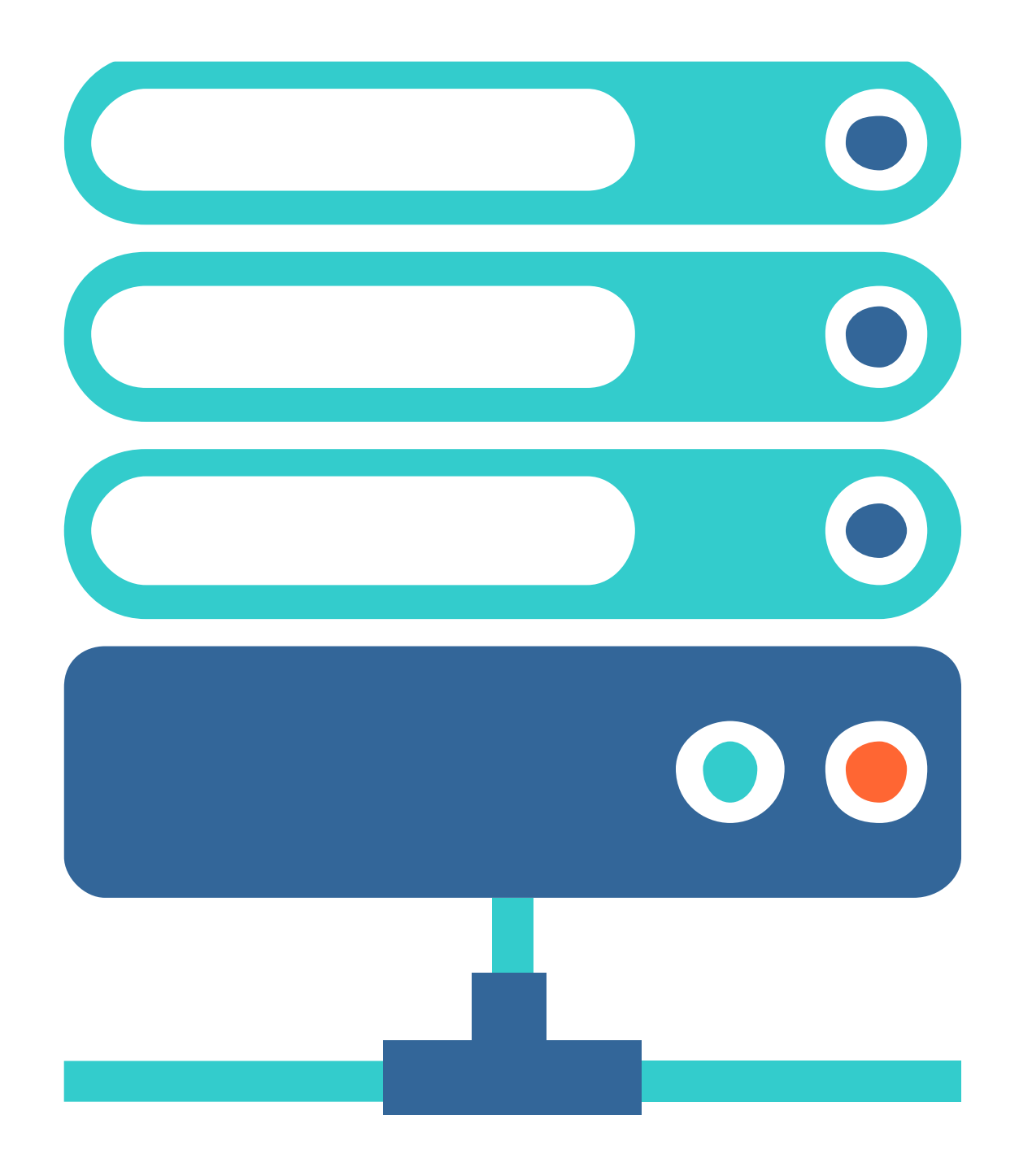

**OA1** Leer y utilizar esquemas, proyectos y en general todo el lenguaje simbólico asociado <sup>a</sup> las operaciones de montaje y mantenimiento de redes de telecomunicaciones. **OA6** Realizar mantenimiento y reparaciones menores en equipos ysistemas de telecomunicaciones, utilizando herramientas y pautas de mantención establecidas por el fabricante. **OA7** Aplicar la normativa y los implementos de seguridad y protección relativos almontaje y el mantenimiento de las instalaciones de telecomunicaciones y la normativa del medio ambiente. **OA2** Instalar equipos y sistemas de telecomunicaciones de generación, transmisión, repetición, amplificación, recepción y distribución de señal de voz, imagen y datos, según solicitud de trabajo y especificaciones técnicas del proyecto. **OA4** Realizar medidas y pruebas de conexión y de continuidad de señal eléctrica, de voz, imagen y datos- en equipos, sistemas y de redes de telecomunicaciones, utilizando instrumentos de medición y certificación de calidad de la señal autorizada por la normativa vigente. **OA8** Instalar y configurar una red inálambrica según tecnologías y protocolos establecidos. **OA7** Aplicar la normativa y los implementos de seguridad y protección relativos al montaje y el mantenimiento de las instalaciones de telecomunicaciones y la normativa del medio ambiente. **OA2** Instalar equipos y sistemas de telecomunicaciones de generación, transmisión, repetición, amplificación, recepción, y distribución de señal de voz, imagen y datos, según solicitud de trabajo y especificaciones técnicas del proyecto. **OA10** Determinar los equipos y sistemas de comunicación necesarios para una conectividad efectiva y eficiente, de acuerdo a los requerimientos de los usuarios. **OA9** Detectar y corregir fallas en circuitos de corriente continua de acuerdo <sup>a</sup> los **Perfil de Egreso - Objetivos de Aprendizaje de la Especialdad establecidos.**<br>
Módulo 1 Módulo 1 Módulo 1 Módulo 1 Módulo 1 Módulo 1 Módulo 1 Módulo 1 Módulo 1 Módulo 1 Módulo 1 Módulo 1 Módulo 1 Módulo 1 Módulo 1 Módulo **OA5** Instalar y configurar una red de telefonía (tradicional <sup>o</sup> IP) en una organización según los parámetros técnicos establecidos.**OA3** Instalar y/o configurar sistemas operativos en computadores o servidores<br>con el fin de incorporarlos a una red laN, cumpliendo con los estándares de<br>calidad y seguridad establecidos. con el fin de incorporarlos <sup>a</sup> una red laN, cumpliendo con los estándares de calidad y seguridad establecidos. Módulo 10 Módulo 9 **OA10** Determinar los equipos y sistemas de comunicación necesarios para una conectividad efectiva y eficiente, de acuerdo, a los requerimientos de los usuarios. **OA6** Realizar el mantenimiento y reparaciones menores en equipos y sistemas de telecomunicaciones, utilizando herramientas y pautas de mantención establecidas por el fabricante. No está asociado <sup>a</sup> Objetivos de Aprendizaje de la Especialidad (AOE), sino <sup>a</sup> genéricos. No obstante, puede asociarse a un OAE como estrategia didáctica.

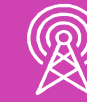

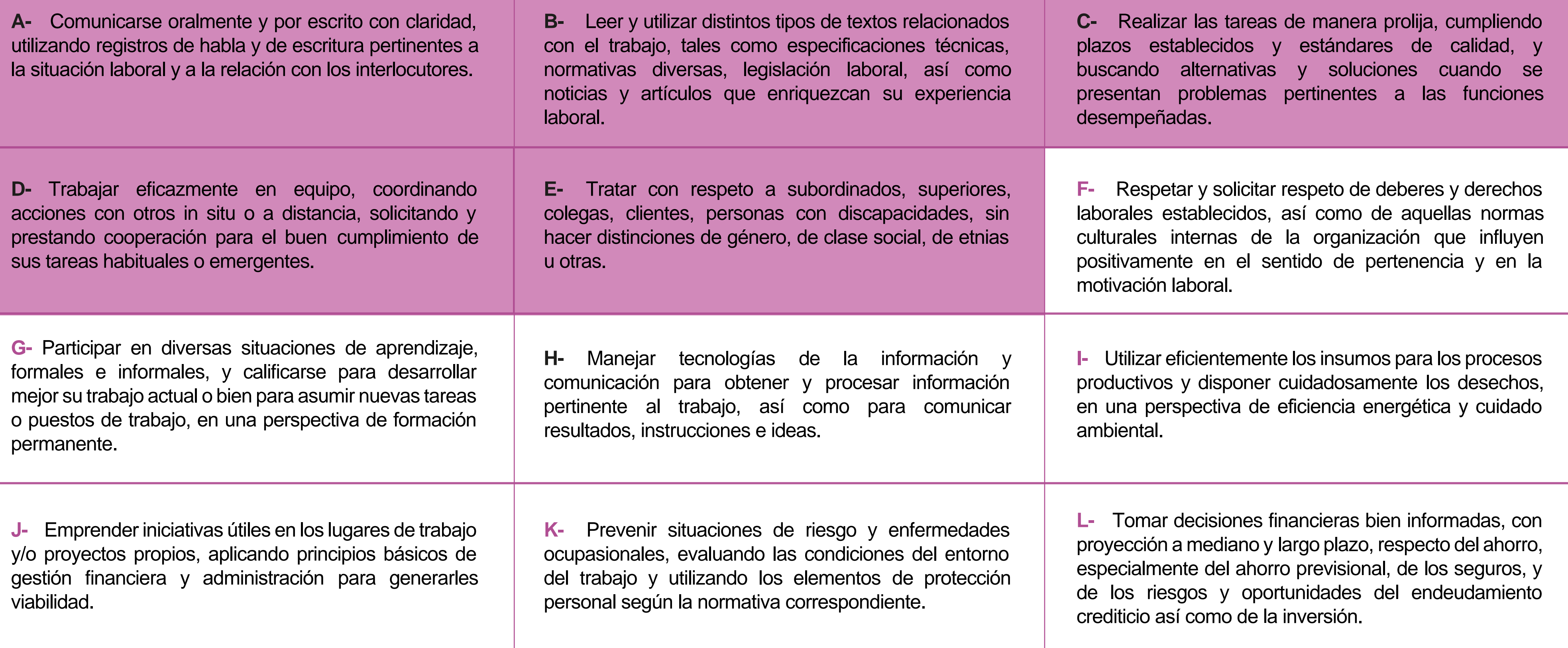

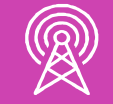

# **Perfil de Egreso – Objetivos de Aprendizaje Genéricos**

#### **HABILIDADES APLICACIÓN EN CONTEXTO**

#### **5. Trabajo con otros**

1.Trabaja colaborativamente en actividades y funciones coordinándose con otros en diversoscontextos.

#### **6. Autonomía**

1.Se desempeña con autonomía en actividades y funciones especializadas en diversos contextos con supervisión directa.

1.Actúa de acuerdo a las normas y protocolos que guían su desempeño y reconoce el impacto que la calidad de su trabajo tiene sobre el proceso productivo o la entrega de servicios. 2.Responde por cumplimiento de los procedimientos y resultados de sus actividades.

2.Toma decisiones en actividades propias y en aquellas que inciden en el quehacer de otros en contextos conocidos.

3.Comprende y valora los efectos de sus acciones sobre la salud y la vida, la organización, la sociedad y el medio ambiente. 4.Actúa acorde al marco de sus conocimientos. experiencias y alcance de sus actividades y funciones

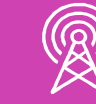

3.Evalua el proceso y el resultado de sus actividades y funciones de acuerdo a parámetros establecidos para mejorar sus prácticas.

4.Busca oportunidades y redes para el desarrollo de sus capacidades

#### **7.Ética yresponsabilidad**

#### **1. Información**

1.Analiza y utiliza información de acuerdo a parámetros establecidos para responder a las necesidades propias de sus actividades y funciones.

2.Identifica y analiza información para fundamentar y responder a las necesidades propias de sus actividades.

#### **2. Resolución de problemas**

1.Reconoce y previene problemas de acuerdo a parámetros establecidos en contextos conocidos propios de su actividad o funcion.

2.Detecta las causas que originan problemas en contextos conocidos de acuerdo aparámetros establecidos.

3.Aplica soluciones a problemas de acuerdo a parámetros establecidos en contextos conocidos propios de una función.

#### **3. Uso de recursos**

1.Selecciona y utiliza materiales, herramientas y equipamiento para responder a una necesidad propia de una actividad o función especializada en contextos conocidos.

2.Organiza y comprueba la disponibilidad de los materiales, herramientas y equipamiento.

3.Identifica y aplica procedimientos y técnicas específicas de una función de acuedo a parámetros establecidos.

#### **4. Comunicación**

**4.** Comunica y recibe información relacionada a su actividad o función, a través de medios y soportes adecuados en contextos conocidos.

#### **8. Conocimientos**

1.Demuestra conocimientos especificos de su área y de las tendencias de desarrollo para el desempeño de sus actividades y funciones.

#### **CONOCIMIENTO**

#### **Marco de CualificacionesTécnico Profesional (MCTP) Nivel3 y su relación con los OAG**

#### **Metodología seleccionada**

Esta presentación les ayudará a poder comprender los conceptos necesarios para el desarrollo de su actividad.

**AE3.** Configura servicios de red como administración de ficheros, información, comunicación e impresión, entre otros, de acuerdo con los requerimientos de usuario y los estándares de la industria.

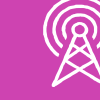

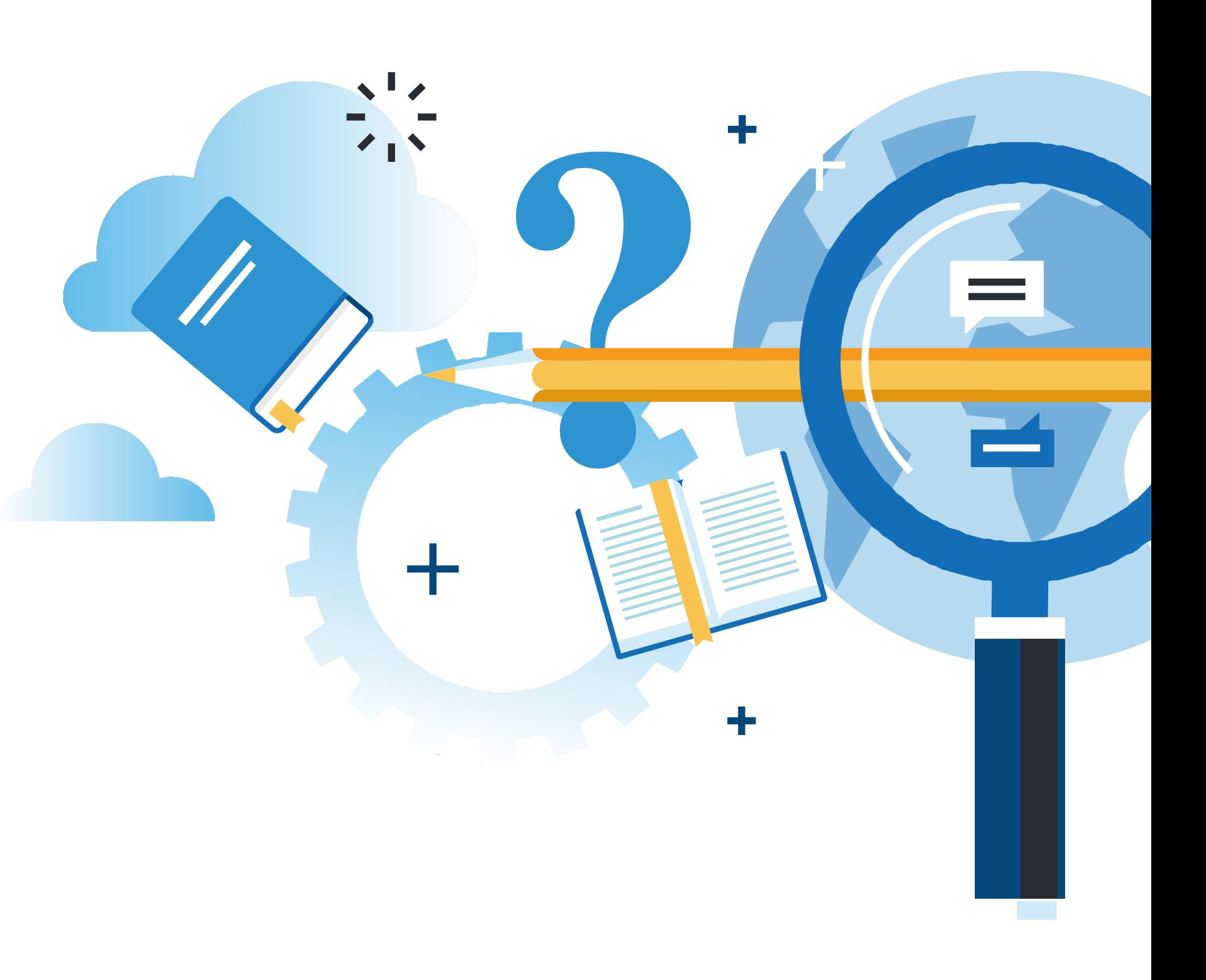

#### **Aprendizaje Esperado**

**Juego de roles**

#### **¿Qué vamos a lograr con esta actividad para llegar al Aprendizaje Esperado (AE)?**

**Instalar** y **configurar** un servidor DNS y un servidor Web Apache de acuerdo con los requerimientos de usuario y los estándares de la industria.

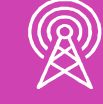

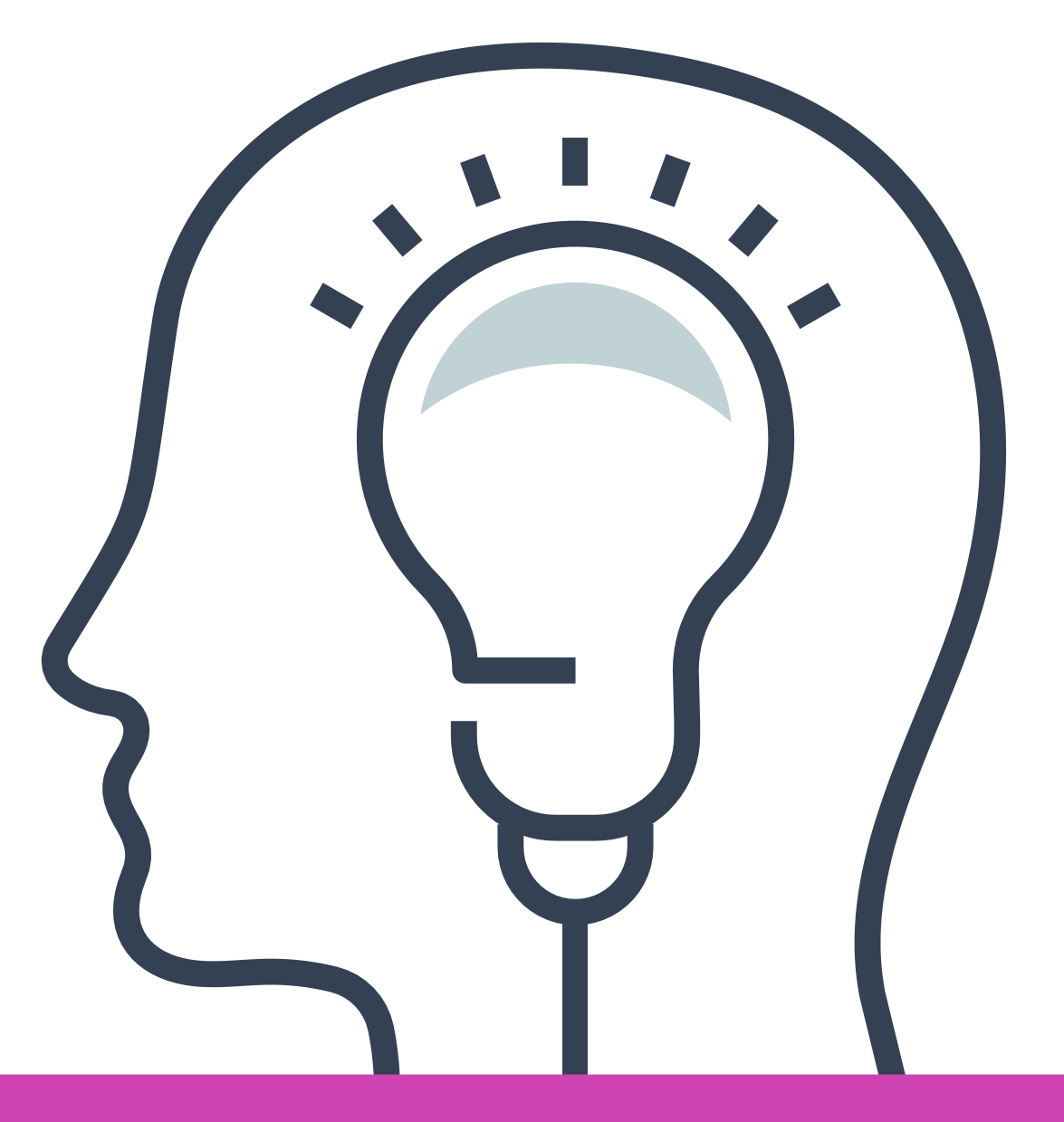

**Conocer e identificar las características**  << **de un Servidor DNS y un Servidor Web 01**

#### **Contenidos**

<< **Instalación y configuración de un Servidor DNS 02**

• Servicio named.

- Servidor DNS: definición y aspectos básicos.
- Servidor Web: definición y aspectos básicos.
- Relación entre un servidor DNS y un servidor Web.

Servidor Web Apache **Instalación y configuración de un 03 Servidor Web Apache**

• Servicio httpd.

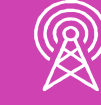

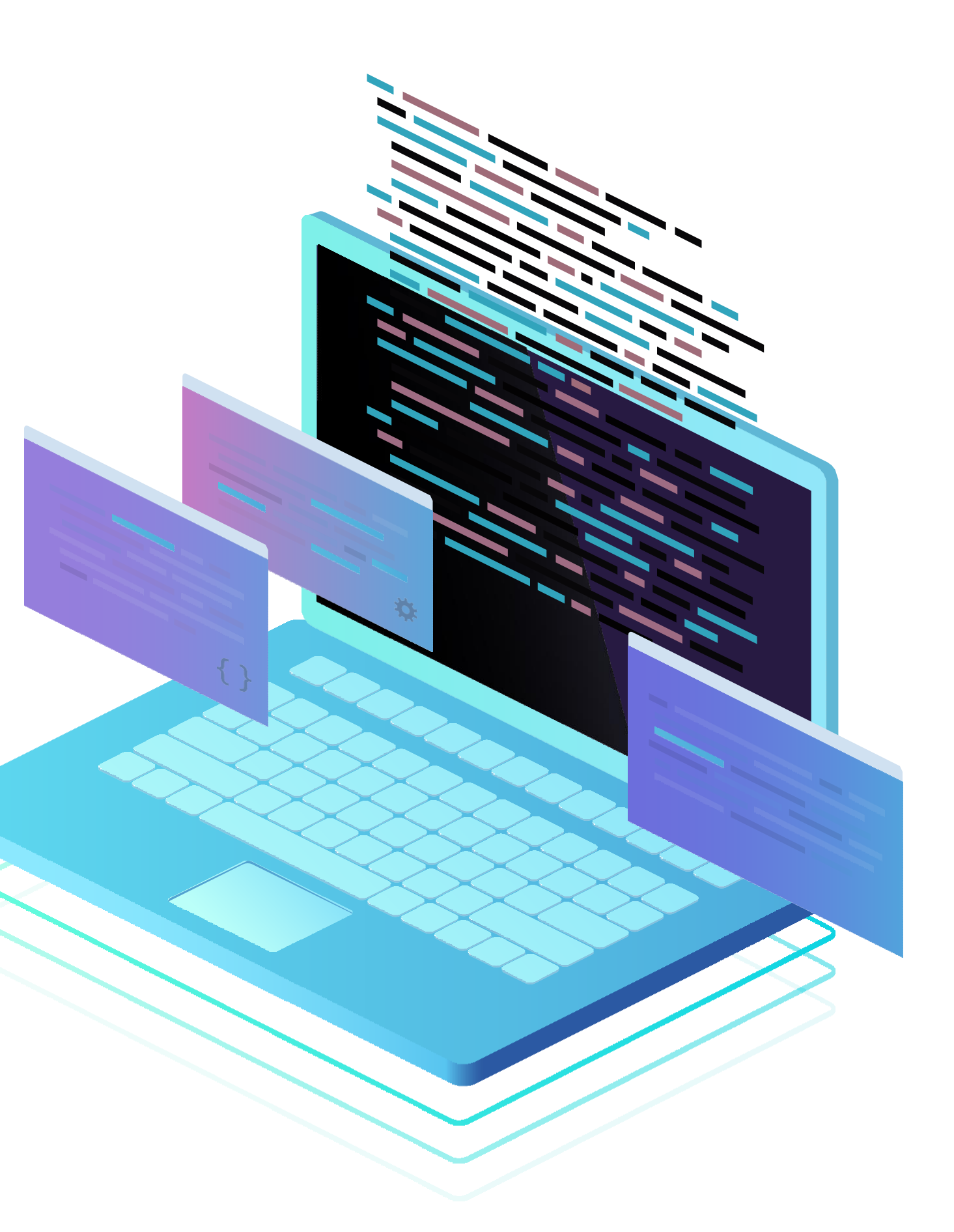

<< **presencia del servidor DNS y la página 01 Verificar para los clientes Windows la web creada**

#### **Contenidos**

- Validación del servicio DNS utilizando "Símbolo de sistema".
- Validación del servicio Web utilizando un navegador (ej.: Chrome).

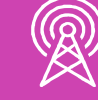

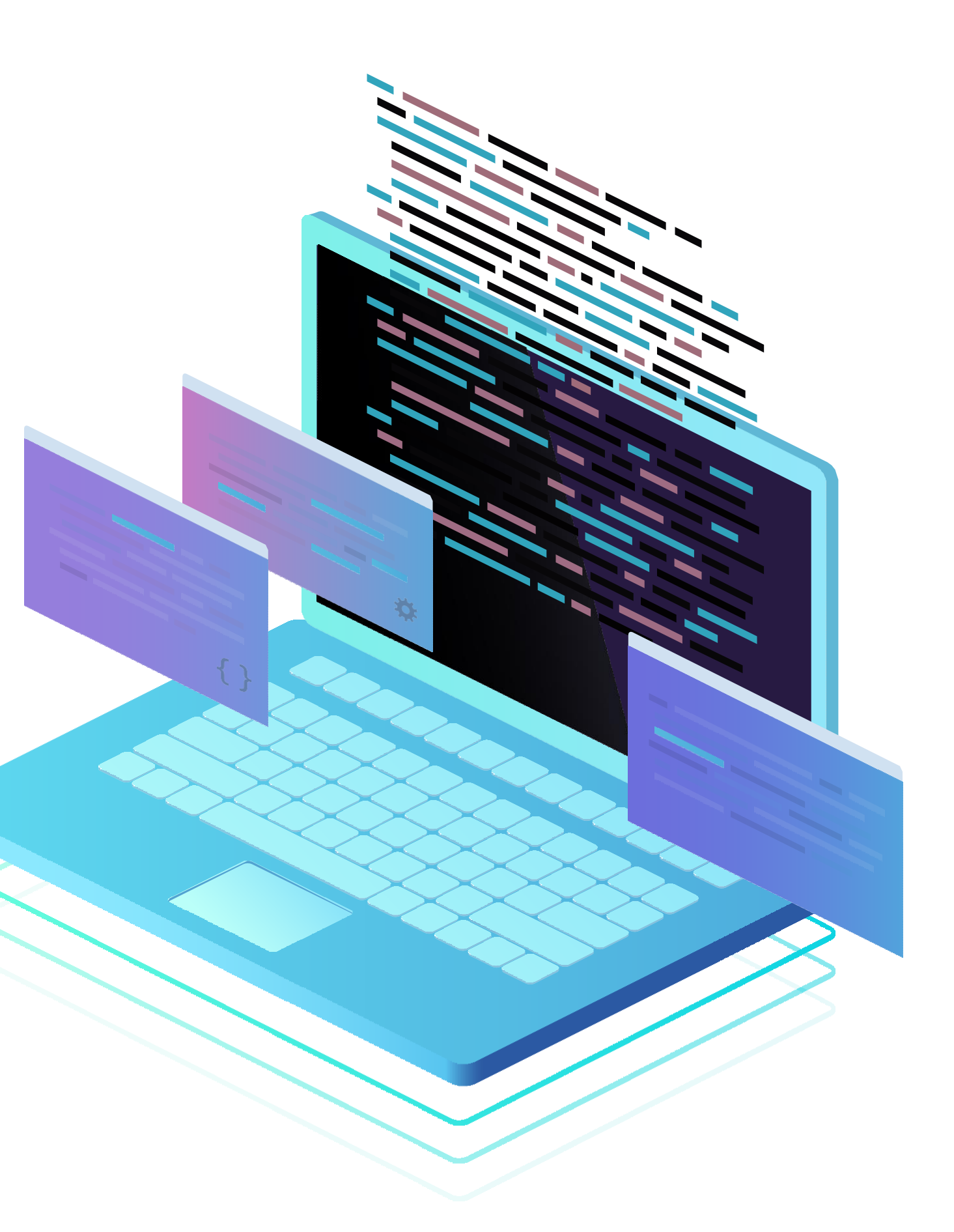

# **Conocer e identificar las características de un Servidor DNS y un Servidor Web**

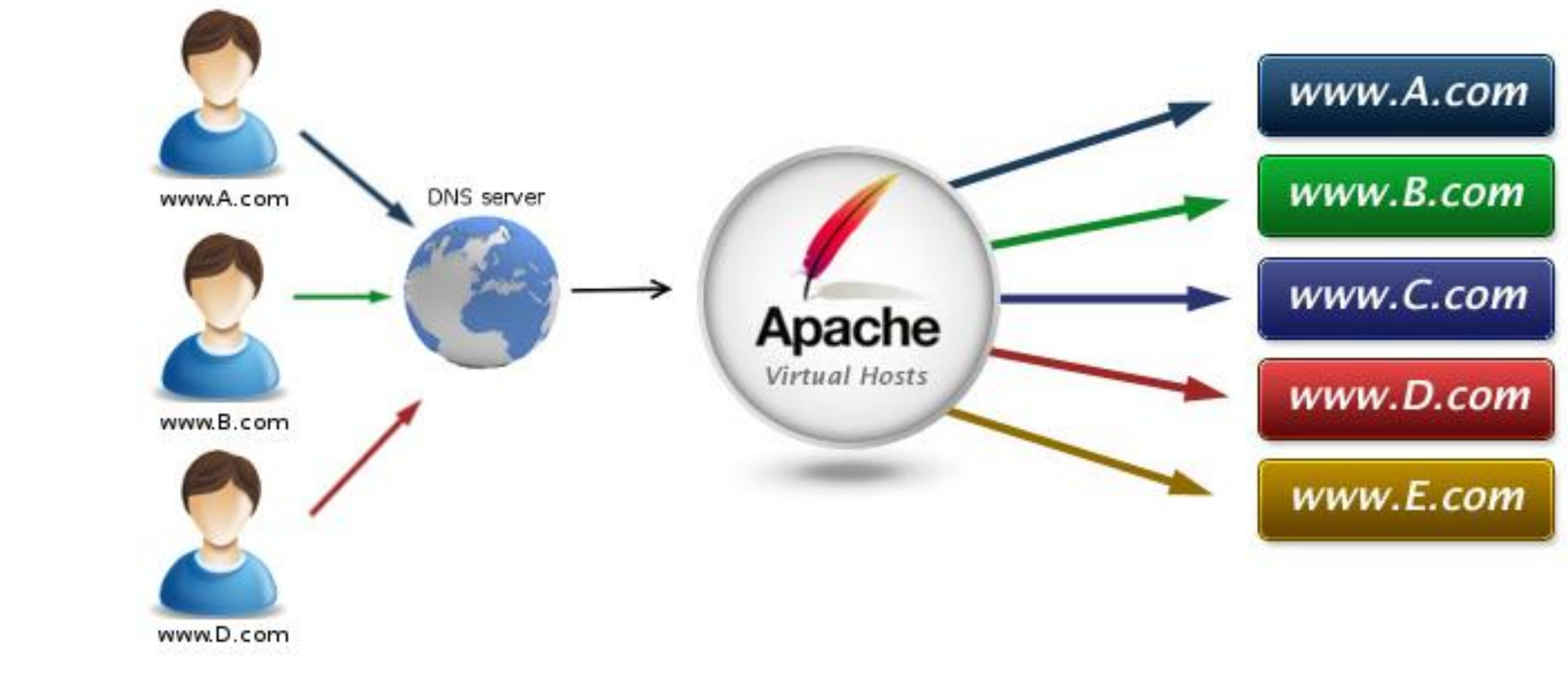

*Fuente imagen: http://1.bp.blogspot.com/- Gz16KCvdIEs/UCPEh01E4HI/AAAAAAAAAJY/rNO\_8jX0FwI/s1600/virtual\_hosts\_diagram.jpg*

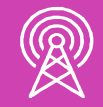

- **¿Qué sabes acerca de DNS?**
- **¿Cuál crees tú es el propósito de un servidor DNS?**

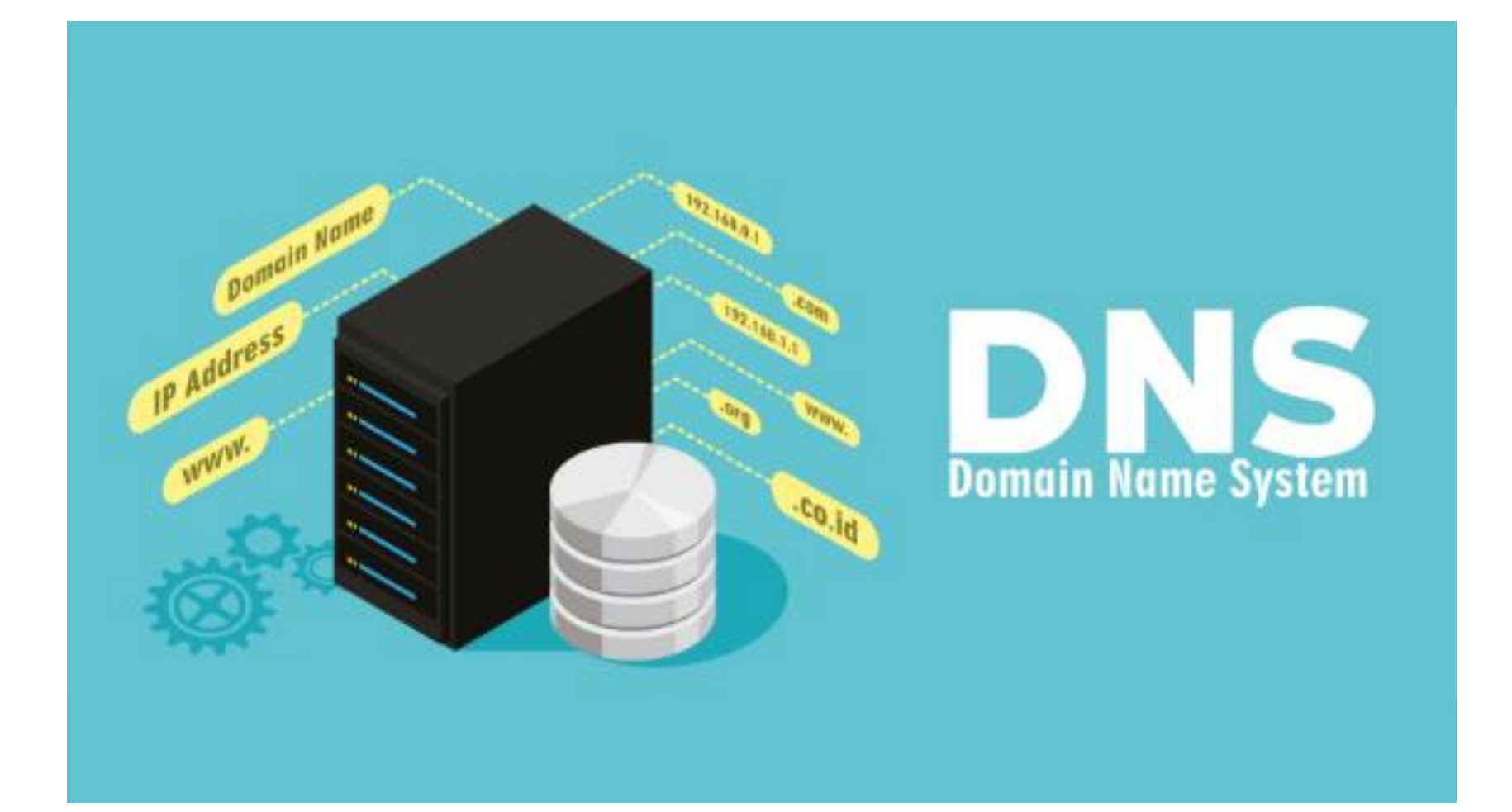

# **¿Qué entiendes por simbología?**

*Fuente imagen: https://www.solingest.com/wp-content/uploads/2018/05/DNS.png*

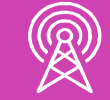

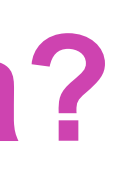

#### **Servidor DNS: definición y aspectos básicos**

• Un servidor DNS también conocido como servidor de nombres de dominio, consiste en un software para servidores que recurre a una base de datos para responder a las peticiones que guardan relación con el espacio de nombres de dominio. En otras palabras, asocia una dirección IP con un nombre de dominio.

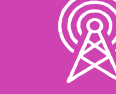

- Servidor DNS Primario, principal o maestro, corresponde al servidor que accede a su base de datos local para responder a una petición de resolución.
- Servidor DNS Secundario Esclavo, cuando el servidor no es capaz de resolver nombres de forma local recurre a otros servidores DNS para responder a esta solicitud de resolución.

#### **¿Por qué crees tú es importante la presencia de un servidor Web en una red de computadores?**

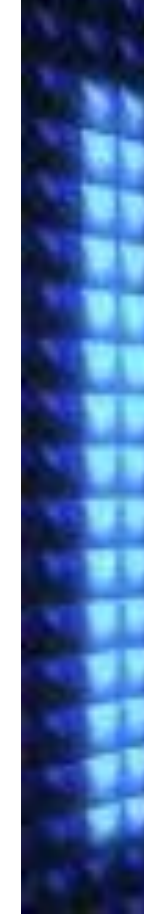

*Fuente imagen: https://www.solingest.com/wp-content/uploads/2018/05/DNS.png*

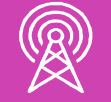

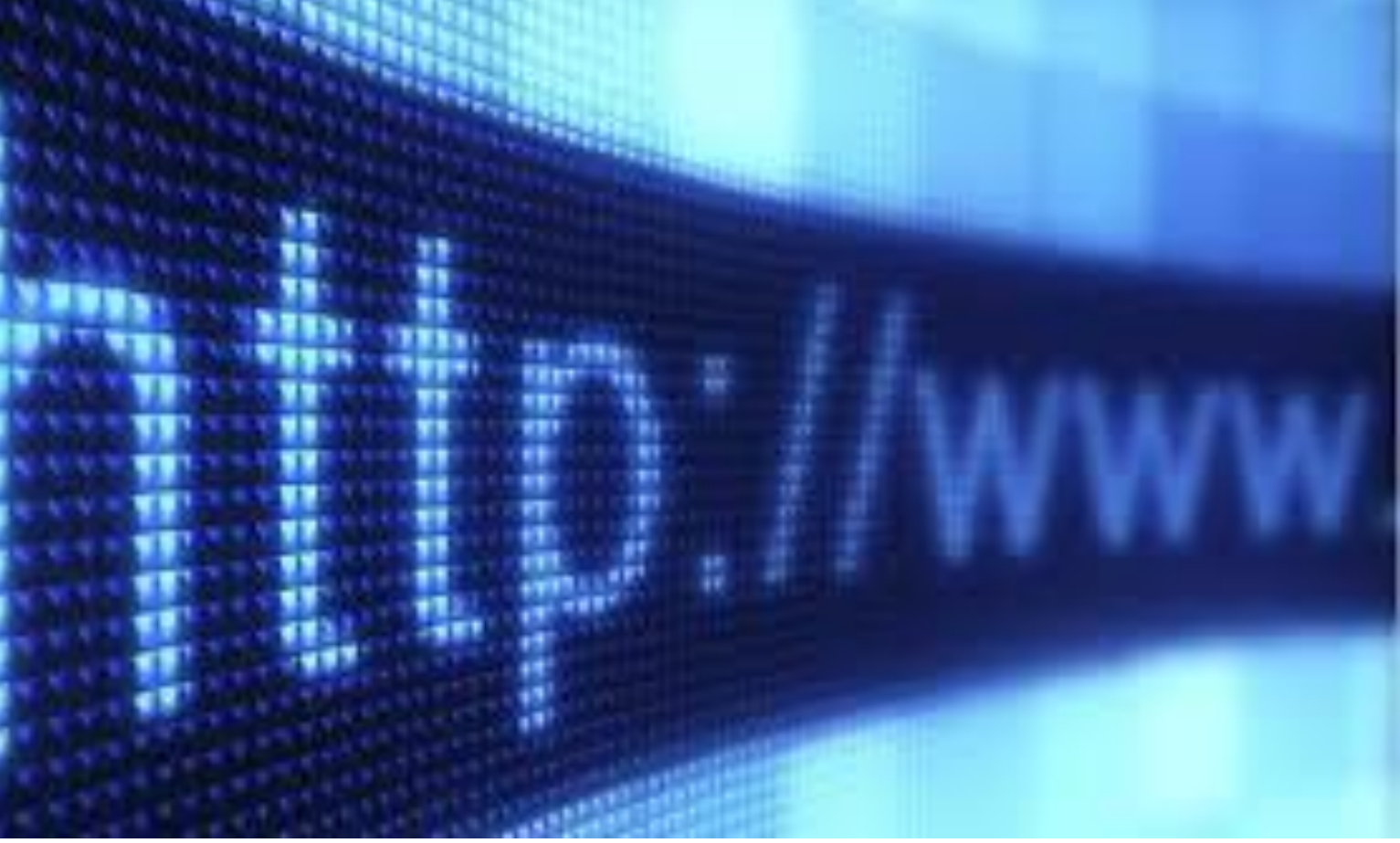

#### **Servidor Web: definición y aspectos básicos**

- Los servidores web sirven para almacenar contenidos de Internet (páginas web) y facilitar su disponibilidad de forma constante y segura.
- Por lo general, las empresas de gran tamaño poseen su propio servidor Web, y en el caso de las empresas pequeñas, lo frecuente es que paguen a un proveedor externo para alojar su dominio.

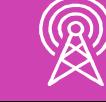

• El protocolo utilizado para la transmisión es HTTP (Hypertext Transfer Protocol, Protocolo de Transferencia de Hipertexto) o su variante cifrada HTTPS. El protocolo HTTP es el código o lenguaje en el que el navegador de un cliente le comunica al servidor qué página quiere visualizar.

## **Relación entre un Servidor DNS y un Servidor Web**

• Cuando se introduce la dirección de una página web (URL) en el campo de búsqueda del navegador, éste realiza una petición llamada resolver, un componente especial del sistema operativo cuya función consiste en almacenar en caché direcciones IP ya solicitadas anteriormente, y proporcionarlas cuando la aplicación cliente (navegador, programa de correo) la solicita. Si la dirección IP solicitada no se encuentra en el caché para resolver, éste redirige la petición al servidor DNS que corresponda, que en general, se trata del servidor DNS del proveedor de Internet.

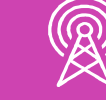

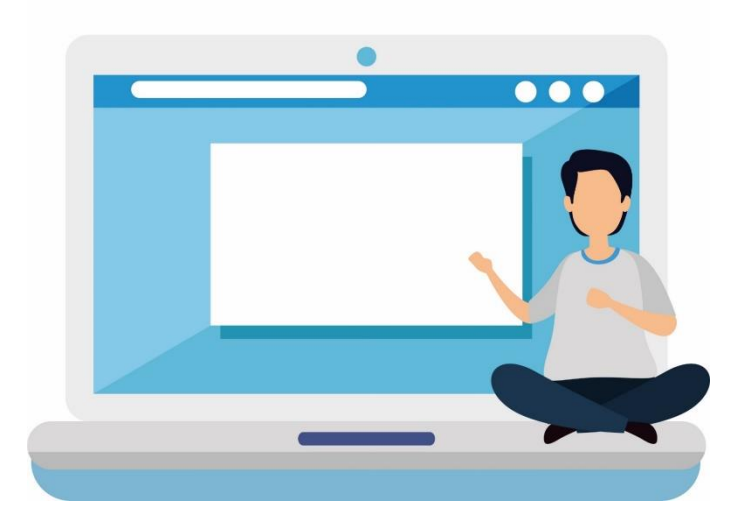

# **Reflexionemos:**

**¿Qué ocurre cuando un servidor DNS primario no es capaz de resolver una solicitud?**

**¿Por qué es necesario un protocolo de comunicación en un servidor Web?**

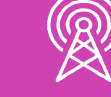

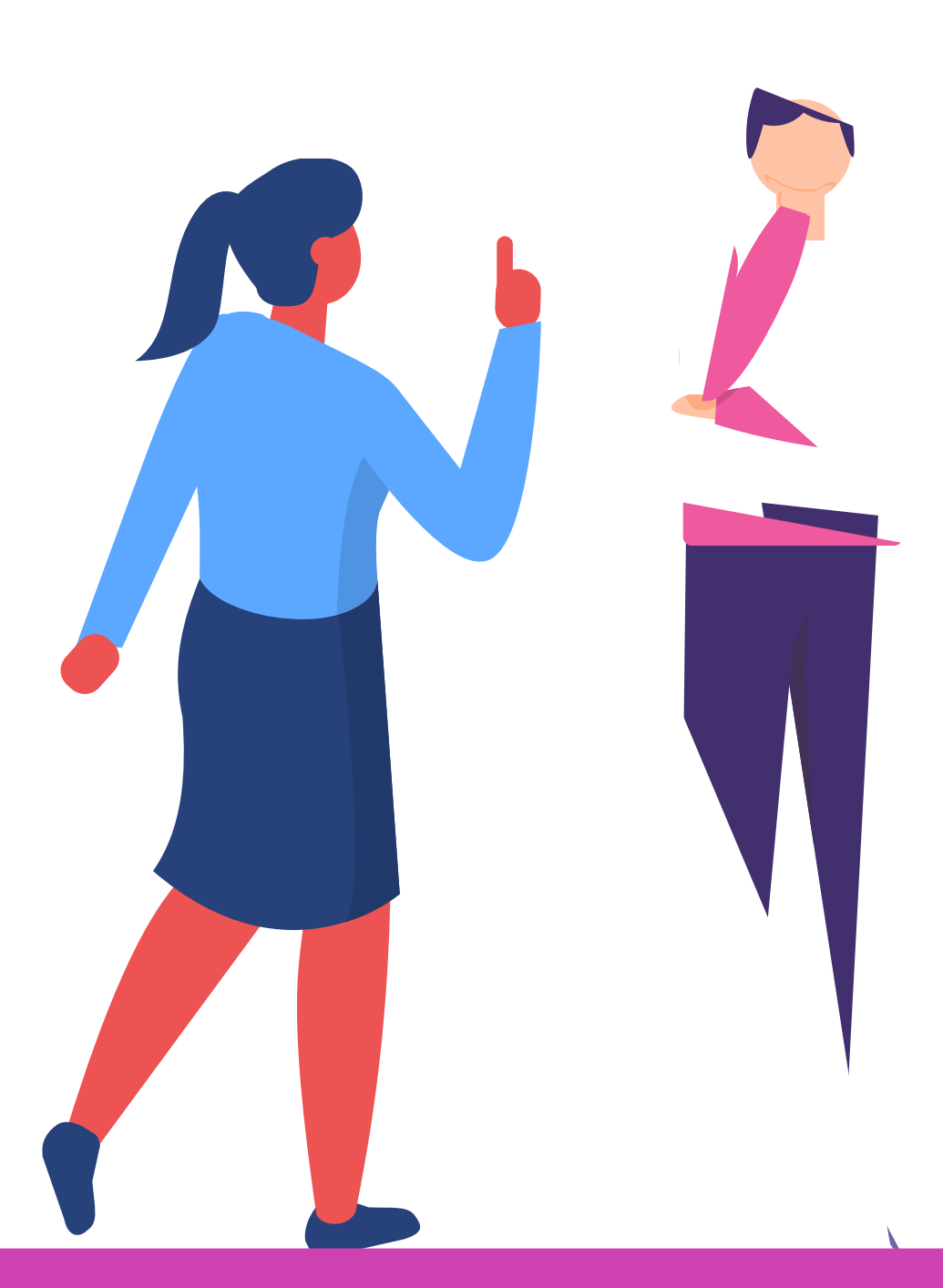

*(Se sugiere realizar la actividad en un computador o máquina virtual con sistema operativo Linux CentOS 7 o superior)*

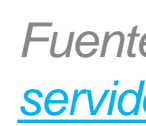

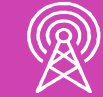

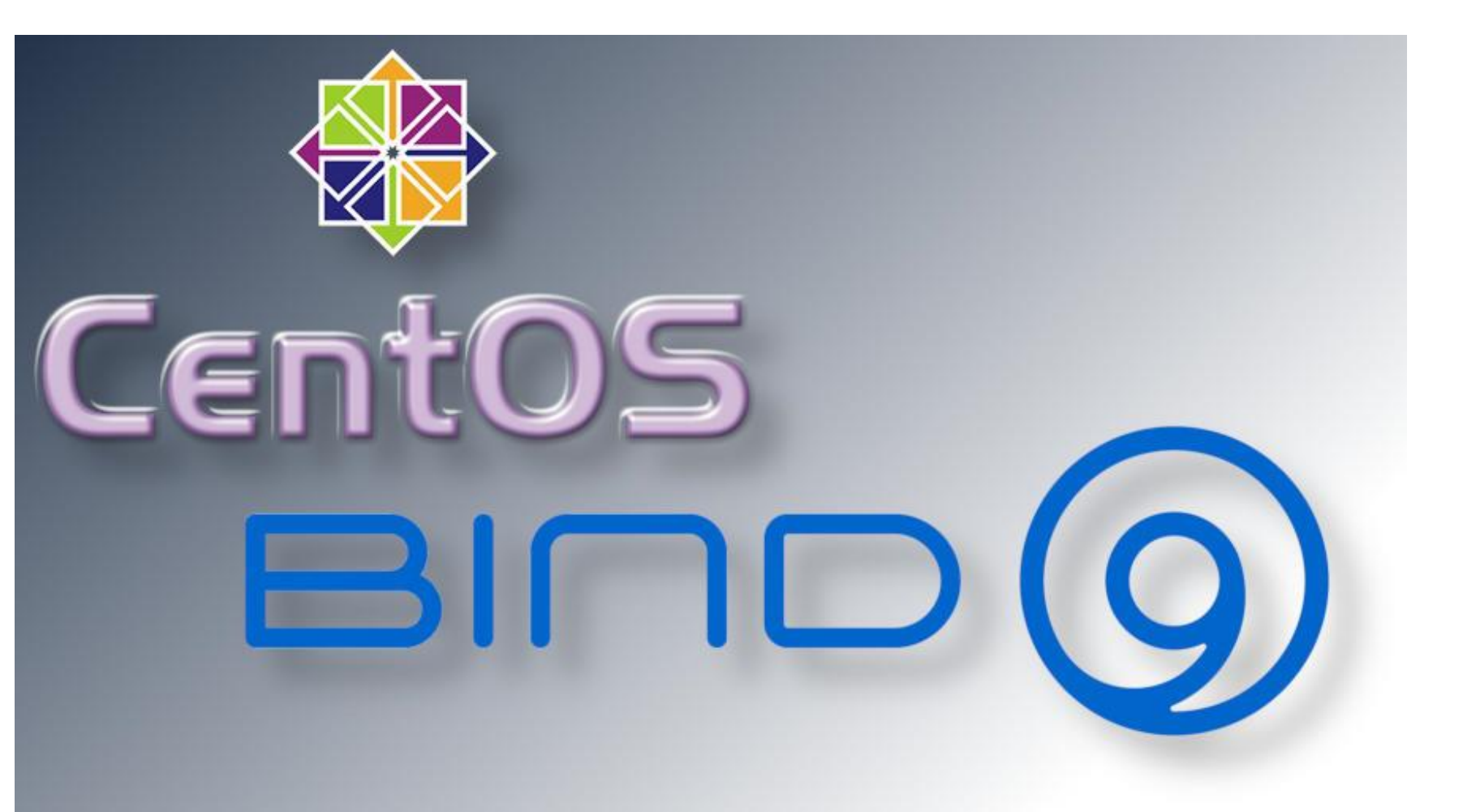

### **Instalación y configuración de un Servidor DNS**

*Fuente imagen: https://comoinstalar.me/wp-content/uploads/2019/10/como-instalar-elservidor-dns-bind-en-centos-7.jpg*

#### *yum install bind –y*

Luego editar el archivo principal de DNS /etc/named.conf e incluir la dirección IP del servidor en la línea listen-on port 53 {…}; y la dirección de la red local con su prefijo de red en la línea allow-query {…};

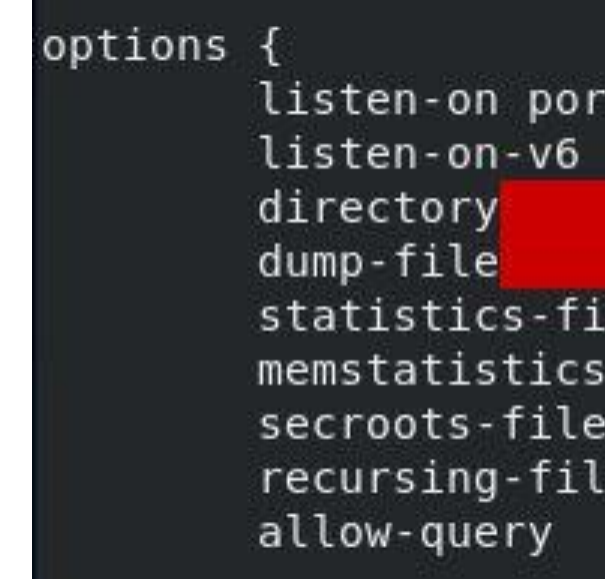

*Fuente propia*

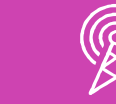

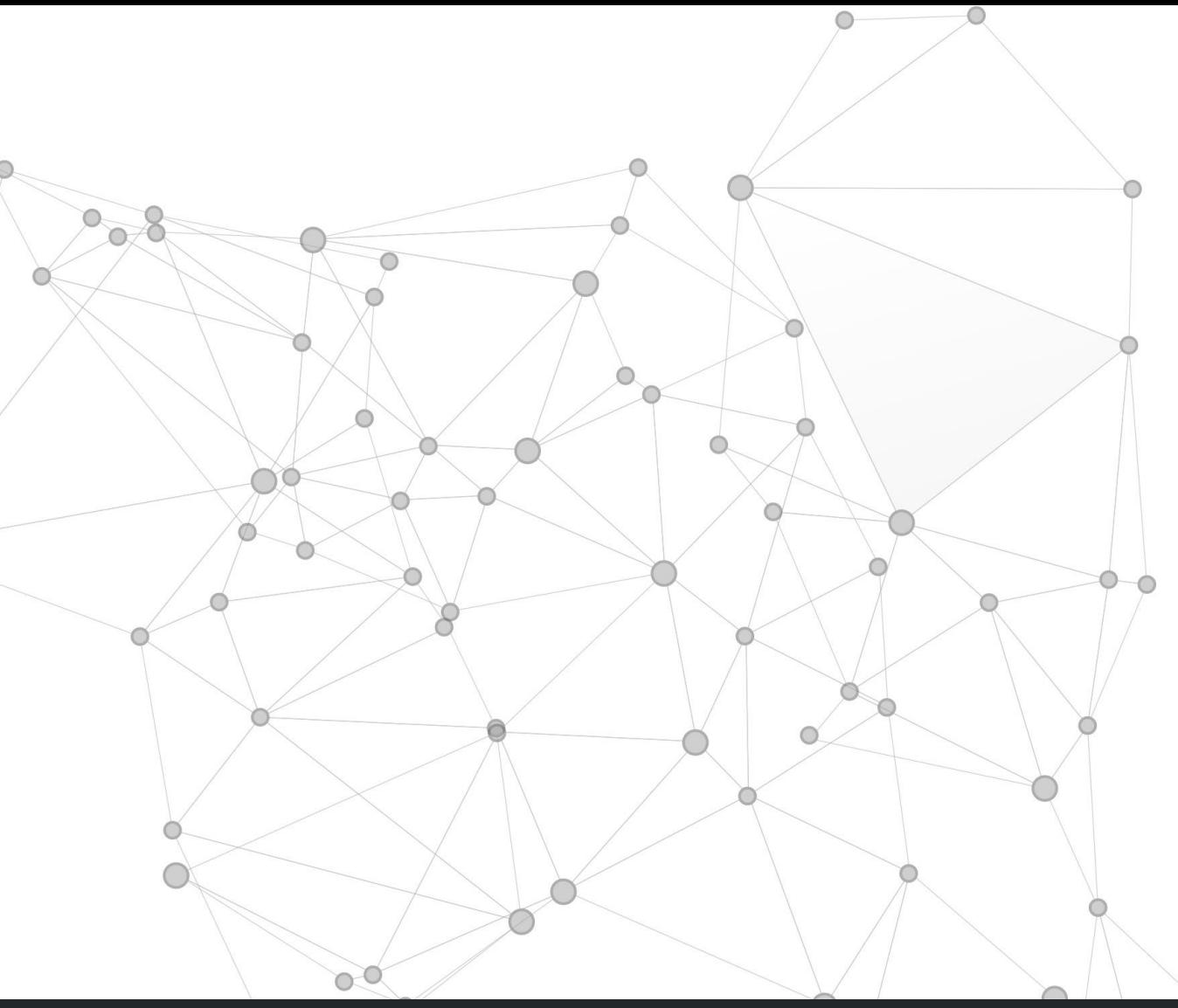

```
t 53 { 192.168.1.115; };
port 53 { ::1; };
   "/var/named";
   "/var/named/data/cache dump.db";
[le "/var/named/data/named stats.txt";
-file "/var/named/data/named mem stats.txt";
   "/var/named/data/named.secroots";
  "/var/named/data/named.recursing";
   {192.168.1.0/24; }
```
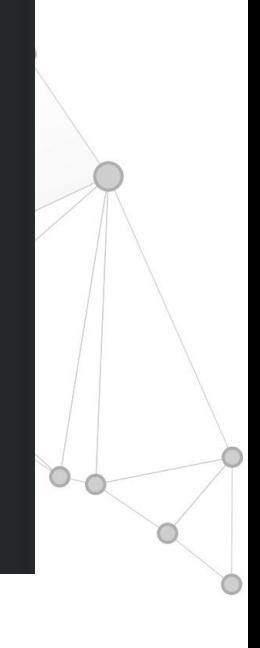

# **Instalación y configuración de un Servidor DNS**

Primero se debe instalar el servicio DNS:

Avanzar en el mismo archivo y buscar la referencia de zona, luego crear la zona de búsqueda directa y la zona de búsqueda inversa. Para esta actividad se utilizó el nombre de página web mipagina.cl. Observar que el registro de búsqueda inversa esta respetando estándares de la industria. Guardar los cambios y salir.

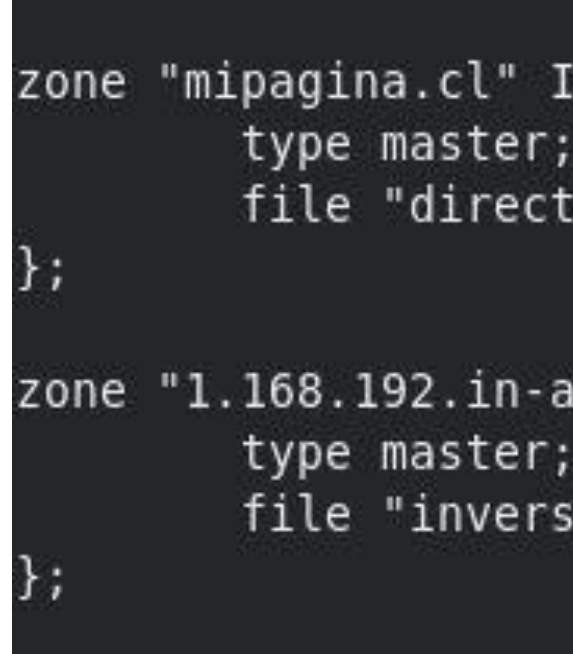

*Fuente propia*

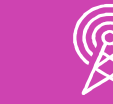

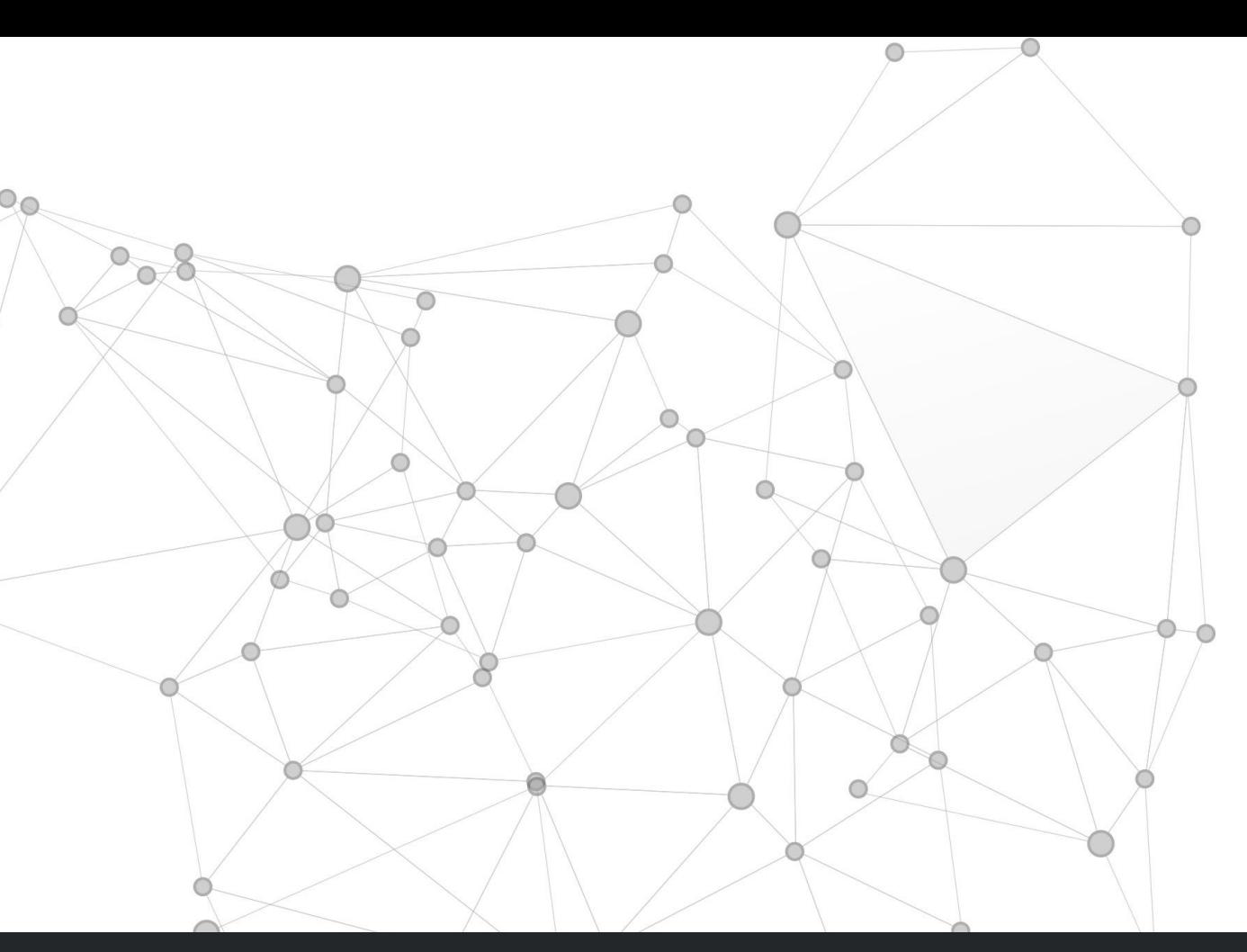

a.mipagina.cl";

ddr.arpa" IN {

a.mipagina.cl";

Validar el archivo named.conf, corregir errores de sintaxis de ser necesario

#### *named-checkconf /etc/named.conf*

Cambiar ubicación al directorio /var/named y crear el archivo de búsqueda directa (directa.mipagina.cl), utilizando como plantilla el archivo named.empty, guardar los cambios y salir.

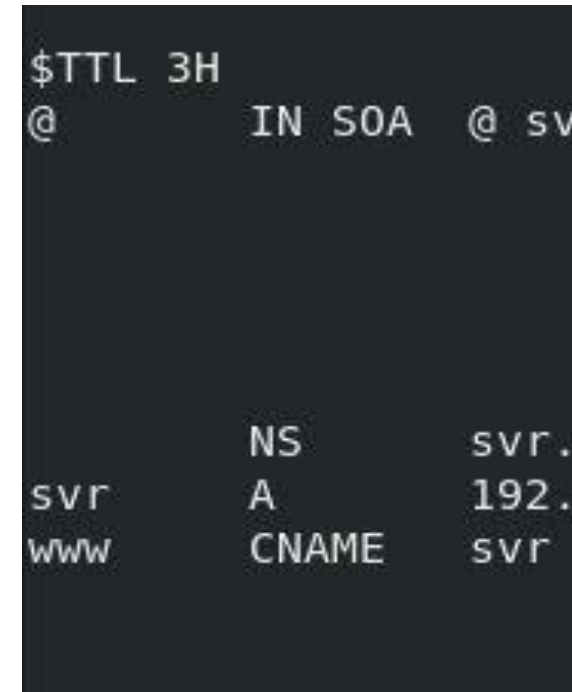

*Fuente propia*

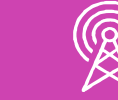

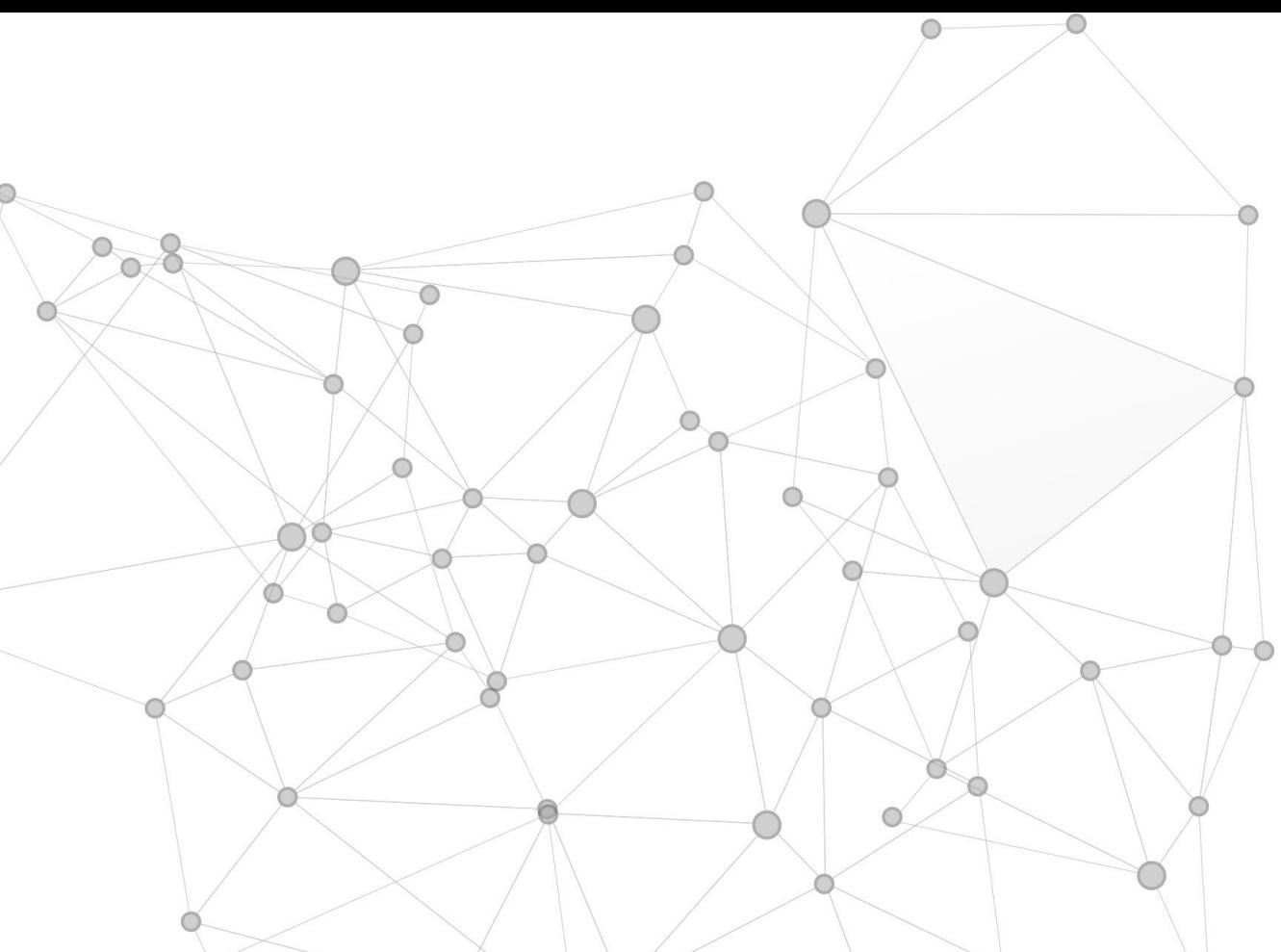

r.mipagina.cl. ( 0  $1D$  $1H$  $1W$ 

; serial refresh ; retry expire 3H ; minimum

mipagina.cl. 168.1.115

Crear el archivo de búsqueda inversa (inversa.mipagina.cl), utilizando como plantilla el archivo de búsqueda directa, guardar los cambios y salir.

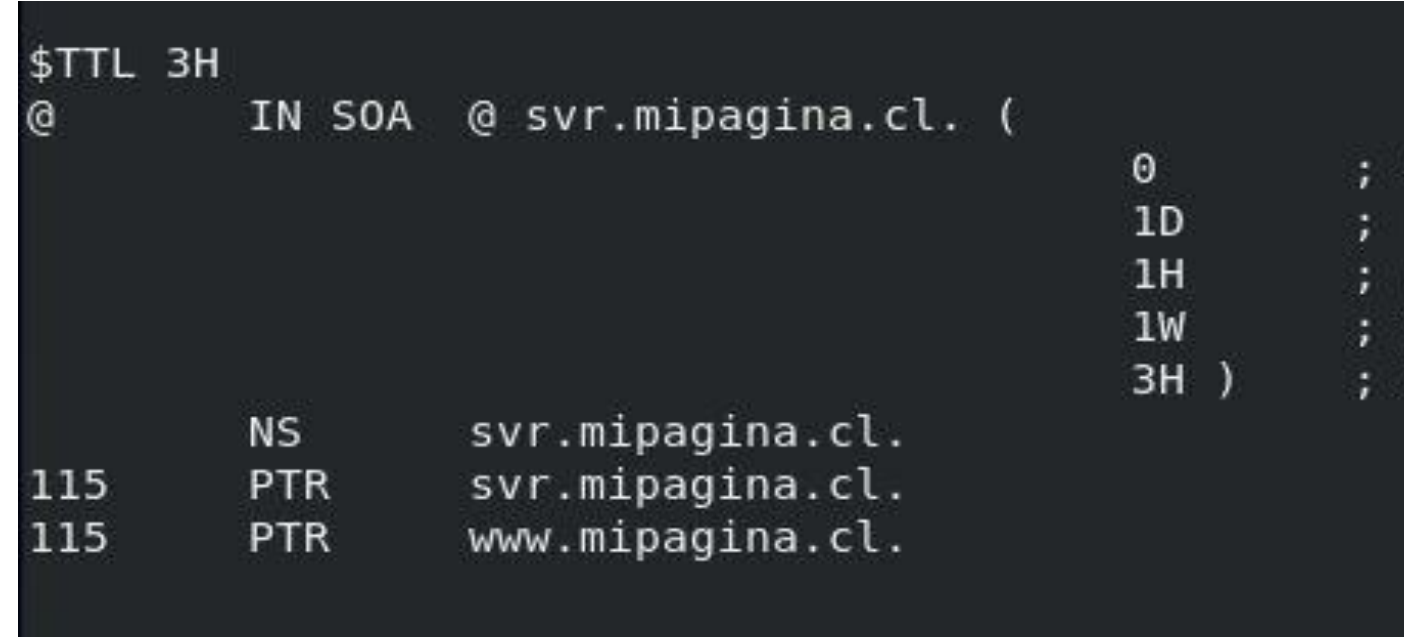

*Fuente propia*

Asociarlos archivos de búsqueda directa e inversa al grupo *named*

*chgrp named directa.mipagina.cl inversa.mipagina.cl*

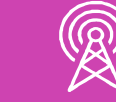

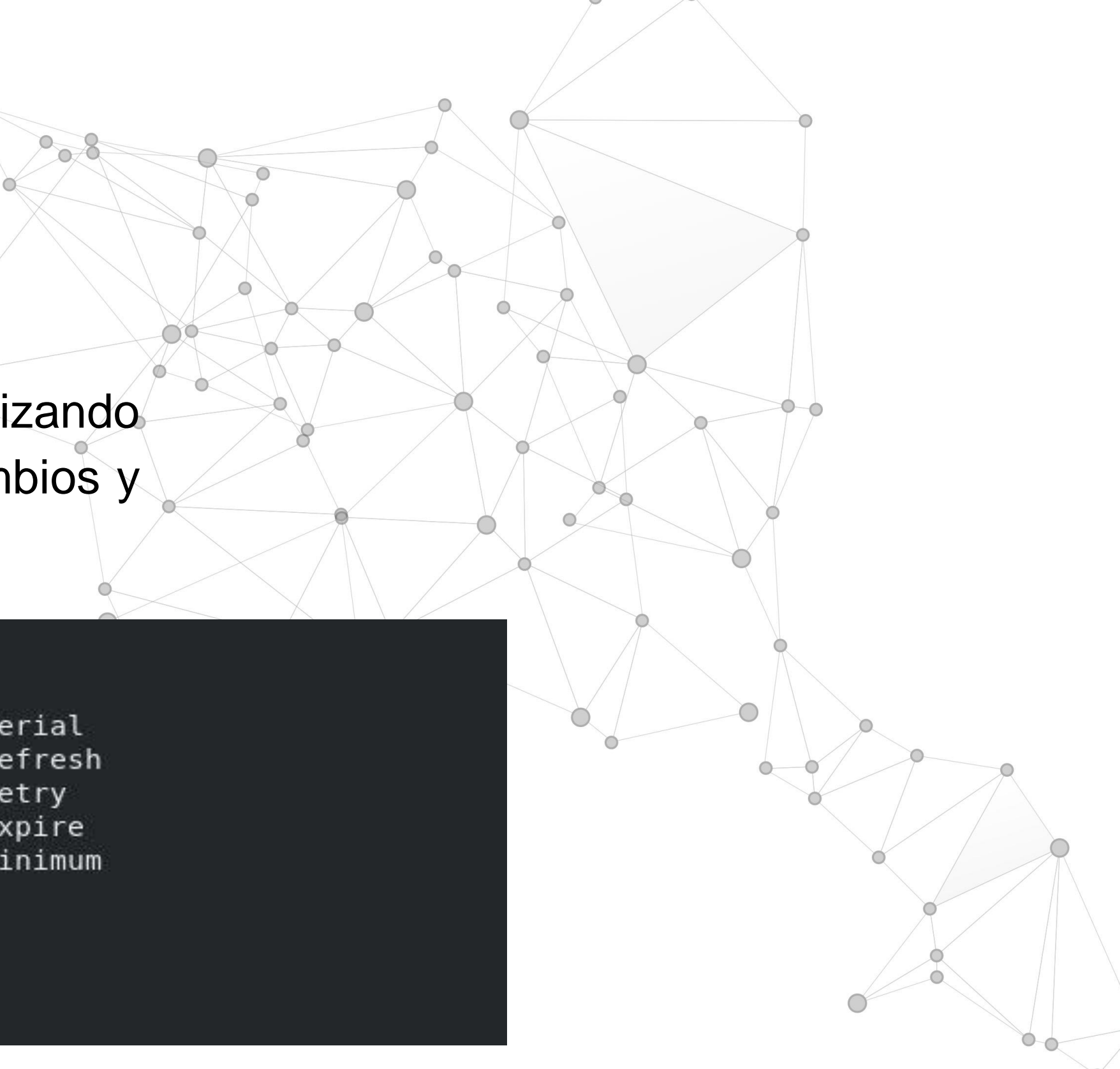

Agregar al archivo /etc/resolv.conf la dirección ip del servidor DNS. En esta actividad se utiliza la dirección 192.168.1.115, se aconseja eliminar o comentar la referencia a otros servidores DNS. Guardar los cambios y salir.

*nameserver 192.168.1.115*

Luego agregar al archivo /etc/hosts la dirección IP del servidor DNS, nombre del equipo y nombre del dominio. Guardar los cambios y salir*.*

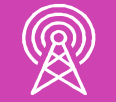

*192.168.1.115 svr.mipagina.cl mipagina.cl*

Para comprobar la configuración del servicio DNS, deshabilitar temporalmente las reglas SELinux.

*setenforce 0*

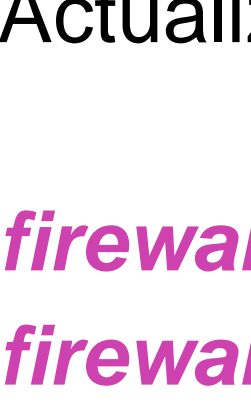

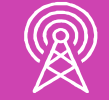

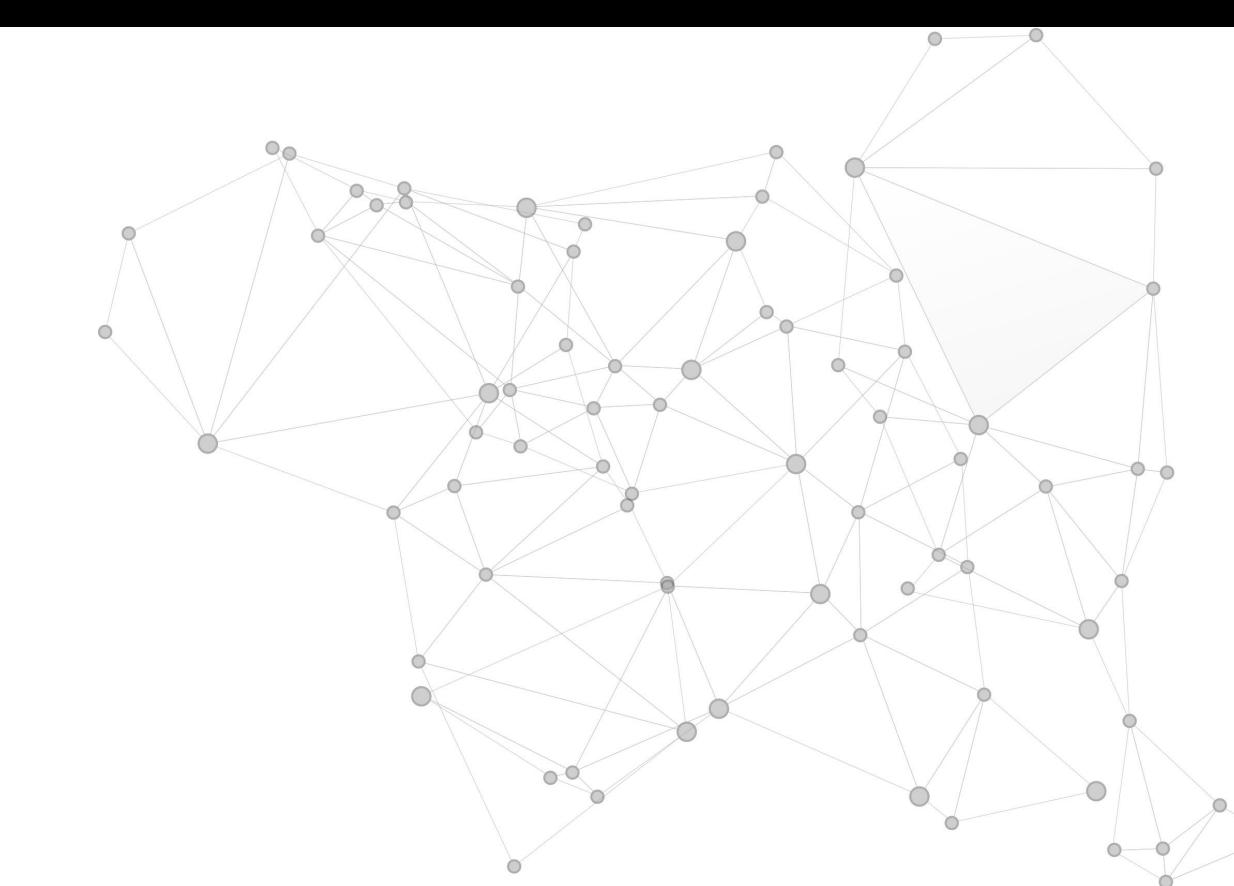

Actualizar el cortafuegos con el servicio DNS.

*firewall-cmd --permanent --add-service=dns firewall-cmd --reload*

Iniciar el servicio DNS, si lo desea también puede verificar el estado del servicio.

> *systemctl start named systemctl status named*

Comprobar localmente la configuración del servicio DNS.

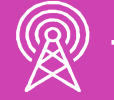

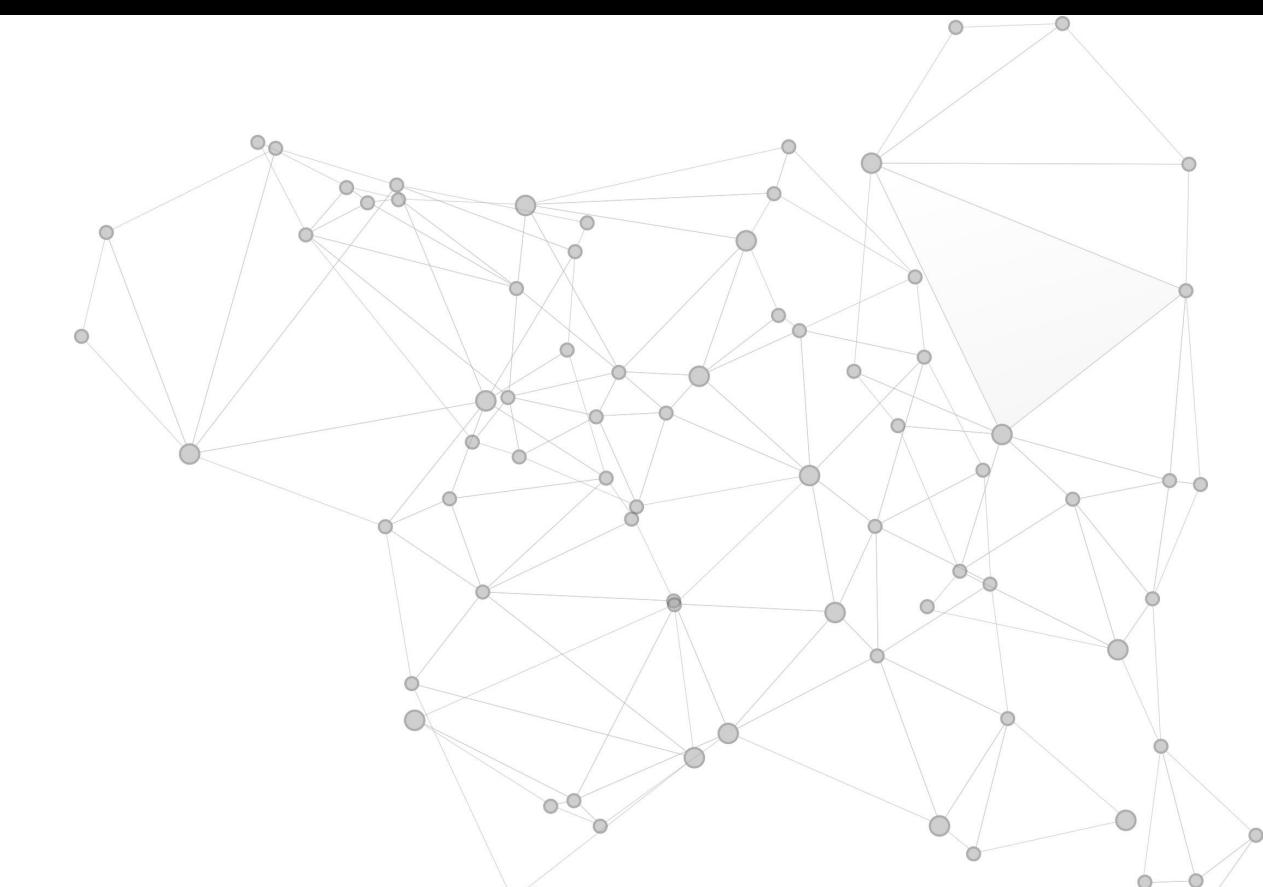

*nslookup www.mipagina.cl nslookup 192.168.1.115*

# **Reflexionemos**

**¿Por qué existe una zona de búsqueda directa y una zona de búsqueda inversa en el servicio DNS?**

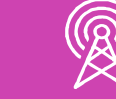

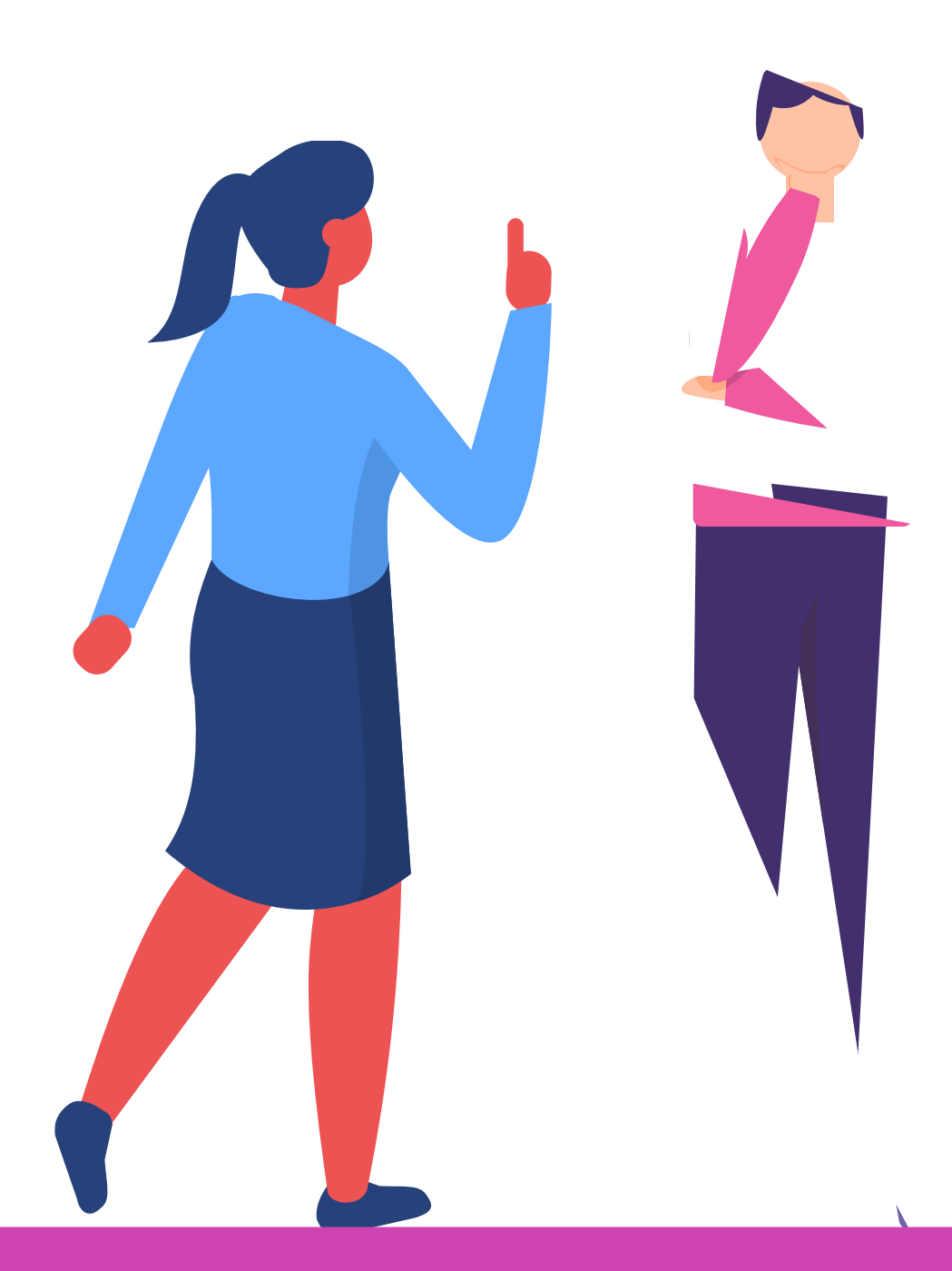

*(Se sugiere realizar la actividad en un computador o máquina virtual con sistema operativo Linux CentOS 7 o superior)*

### **Instalación y configuración de un Servidor Web Apache**

*Fuente imagen: https://comoinstalar.me/wp-content/uploads/2018/09/como-instalarapache-en-centos-7-1.jpg*

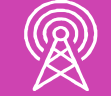

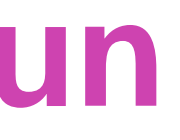

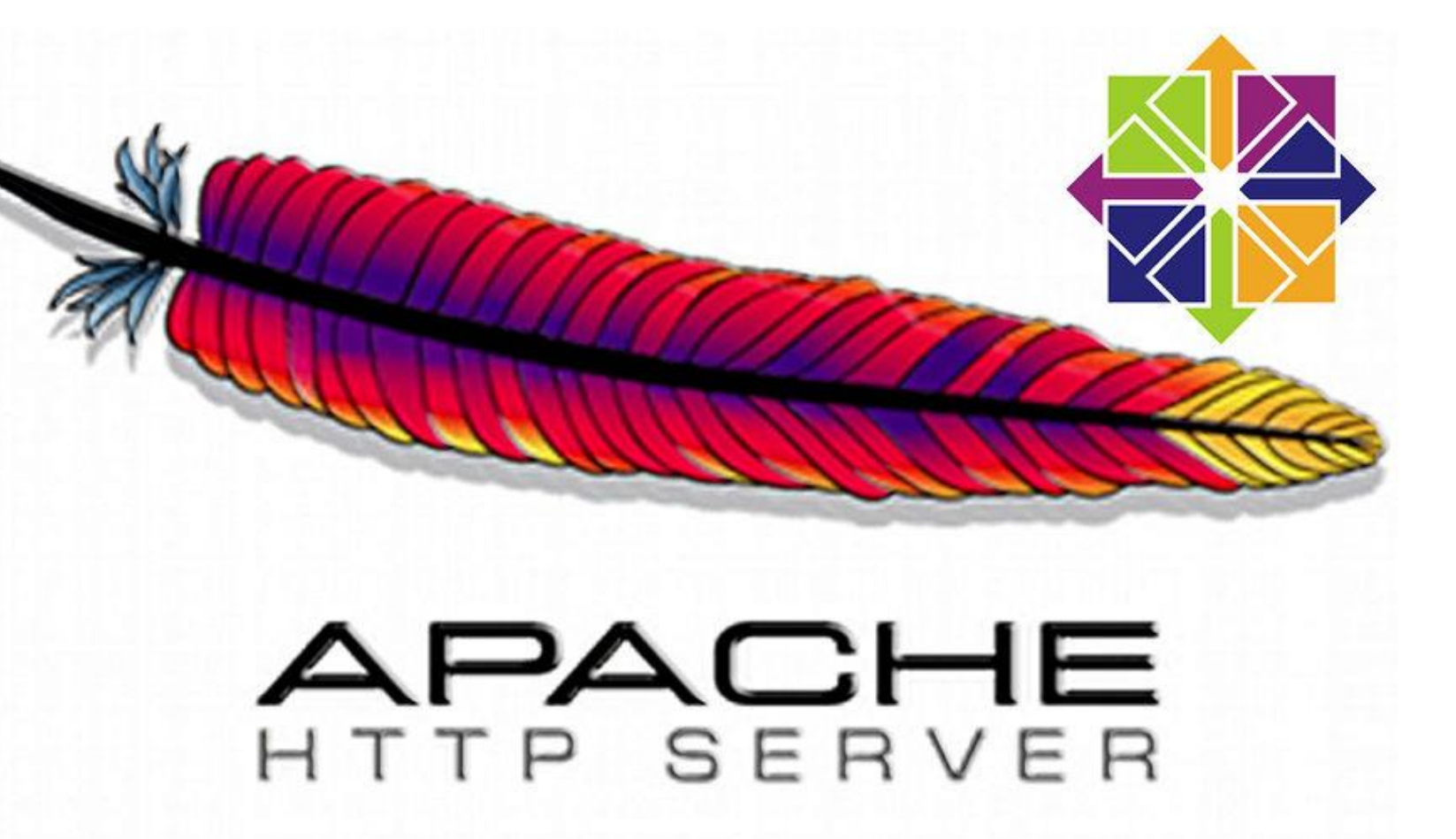

Instalar el servicio para configurar el servidor web Apache.

*yum install httpd -y*

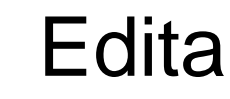

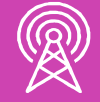

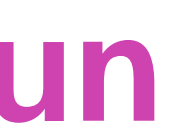

Editar el archivo principal de configuración

*nano /etc/httpd/conf/httpd.conf*

Buscar y modificar la línea de configuración que hace referencia a ServerAdmin, recordar que el nombre de dominio para la actividad es *mipagina.cl*

*ServerAdmin admin@mipagina.cl*

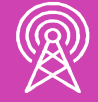

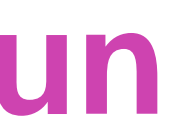

Habilitar y modificar la línea de configuración que permite definir el dominio y número de puerto, luego guardar los cambios y salir.

*ServerName www.mipagina.cl:80*

A continuación, crear el archivo de host virtual, en la actividad se asocia el nombre *virtualhost.conf*

#### *nano /etc/httpd/conf.d/virtualhost.conf*

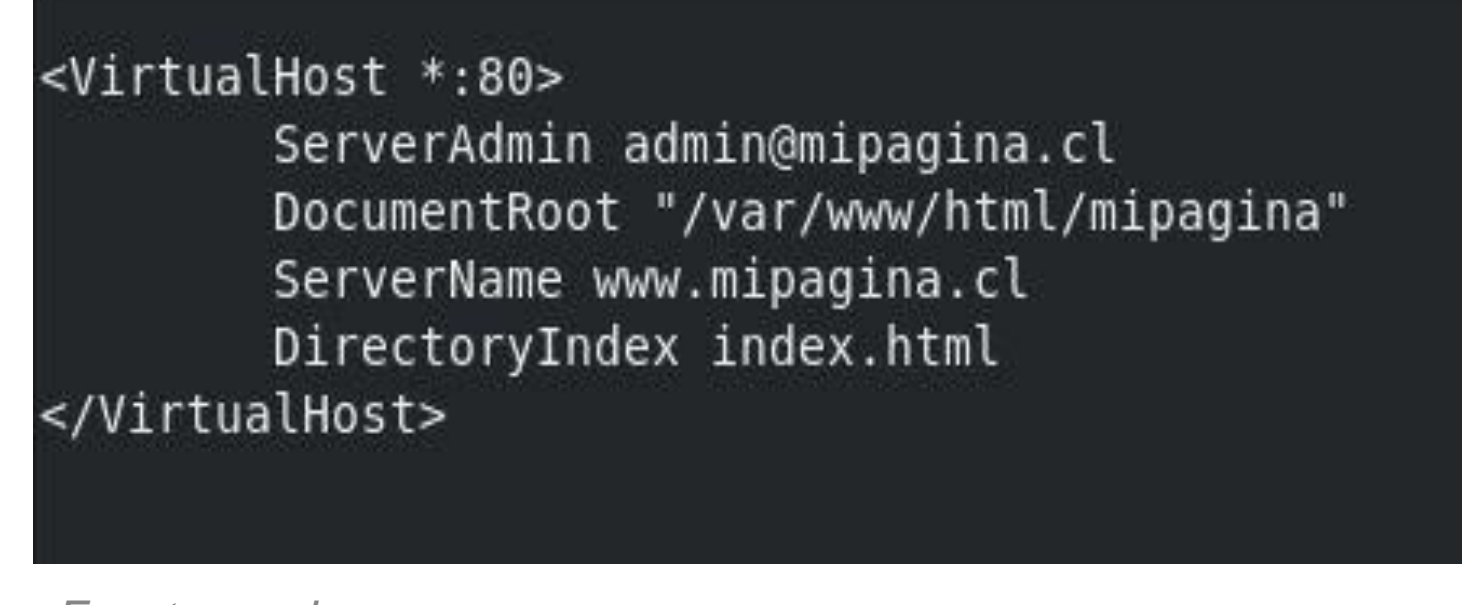

*Fuente propia*

- *ServerAdmin y ServerName se definieron en el archivo httpd.conf.*
- *DocumentRoot indica la ubicación del archivo html de la página web.*
- *DirectoryIndex por su parte corresponde al nombre del archivo html.*

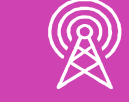

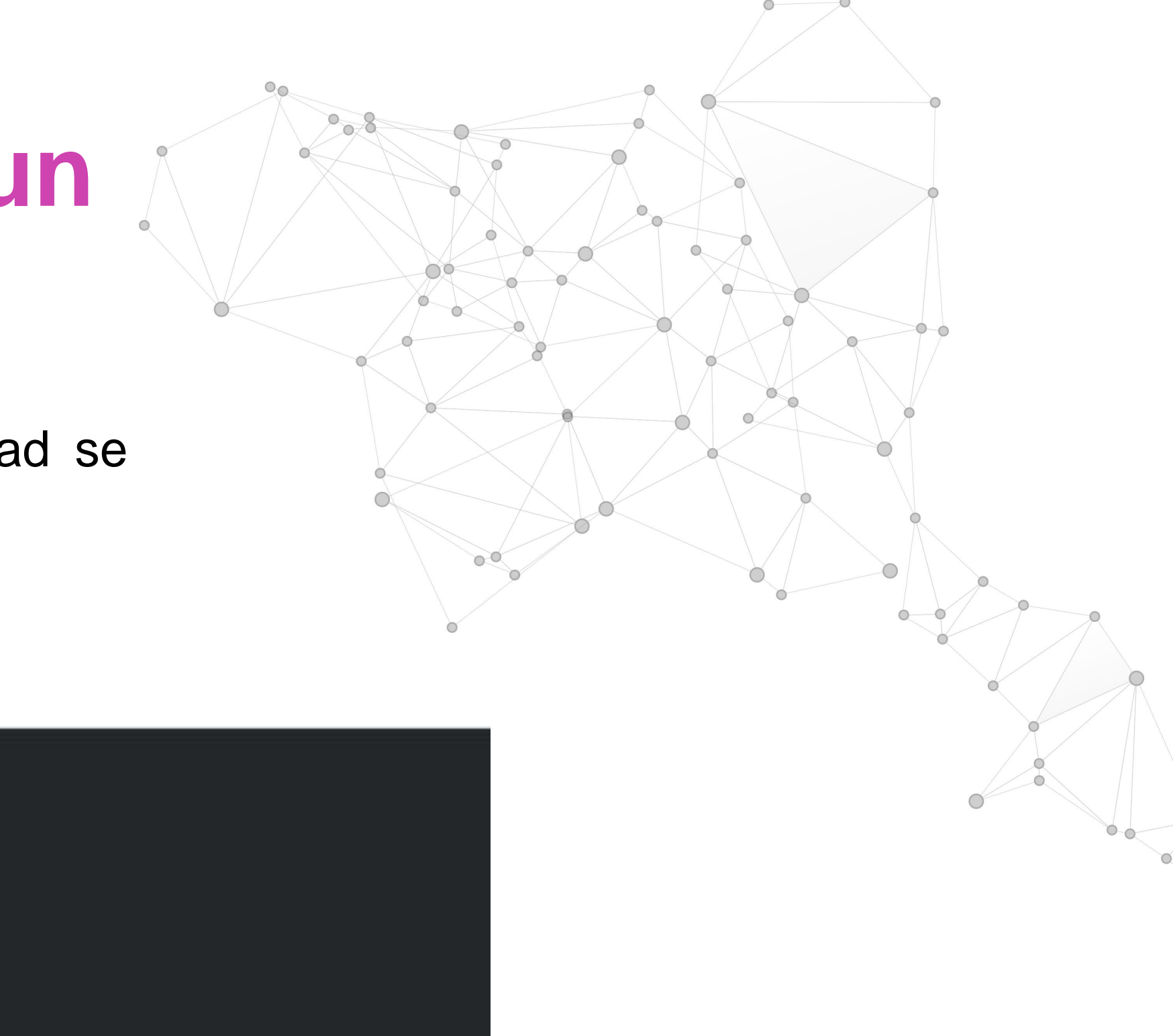

**• Crear el directorio y archivo con el código html asociado a la página** web.

> *mkdir /var/www/html/mipagina nano /var/www/html/mipagina/index.html*

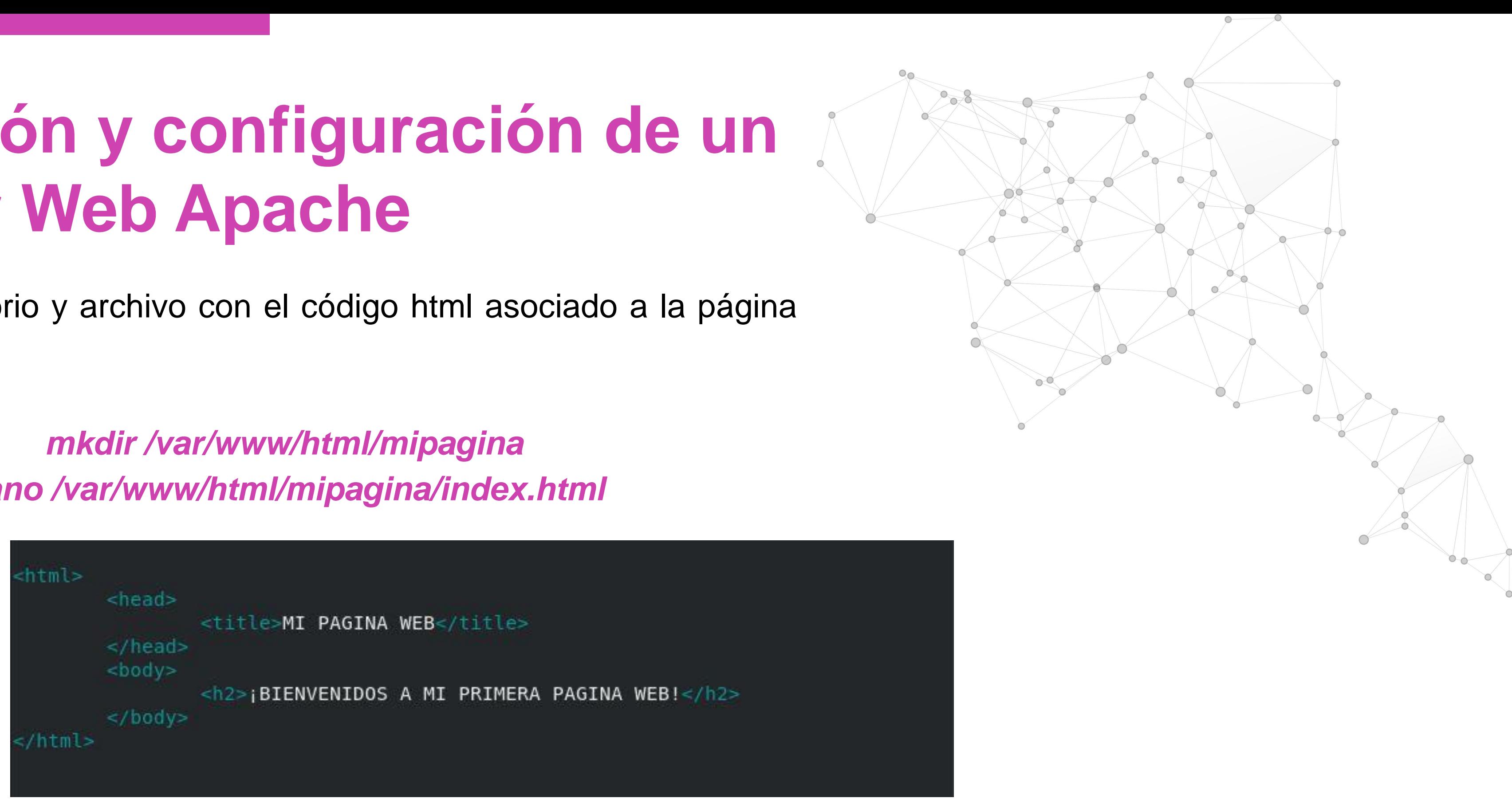

*Fuente propia*

*En esta actividad incluimos un código html muy simple, pues el objetivo es comprobar que la página web sea accesible desde los equipos clientes.*

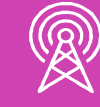

Reiniciar el servicio httpd

*systemctl restart httpd*

Agregar y actualizar el cortafuegos con el servicio

*http.*

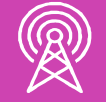

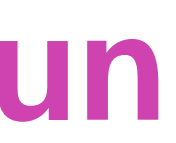

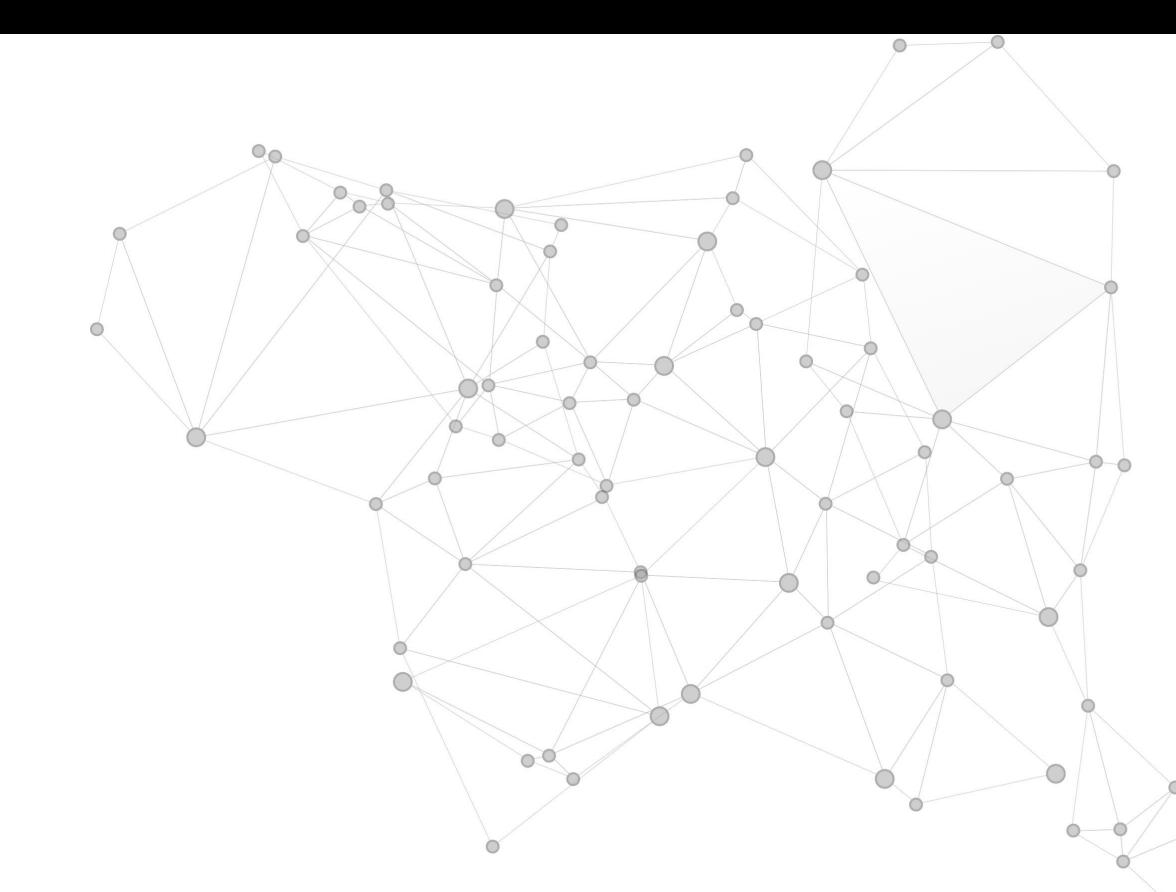

#### *firewall-cmd --permanent --add-service=http firewall-cmd --reload*

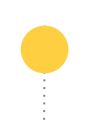

# **Reflexionemos**

## **¿Cuál es el propósito del archivo llamado "host virtual" en un Servidor Web Apache?**

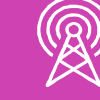

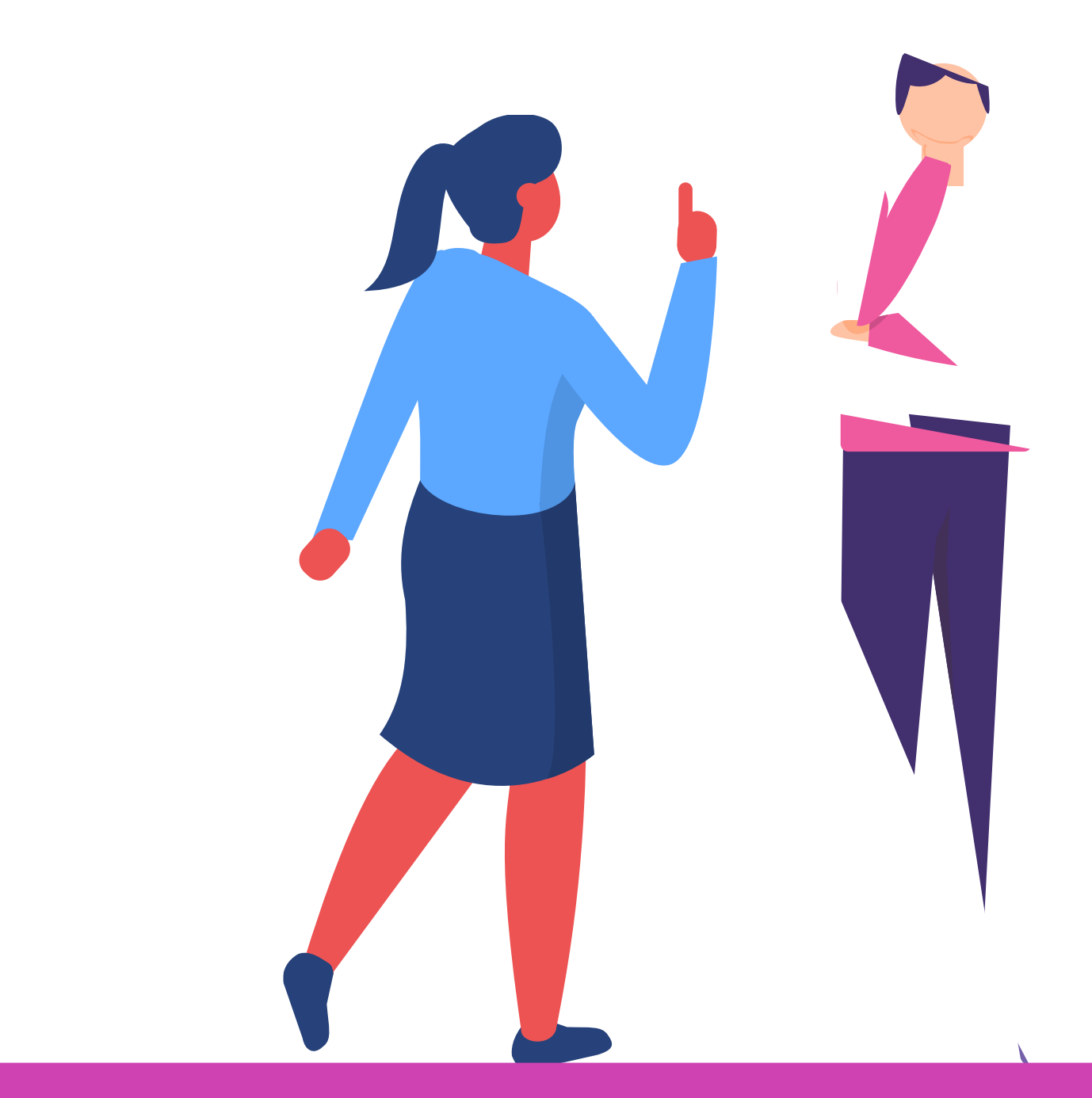

### **Verificar para los clientes Windows la presencia del servidor DNS y la página web creada**

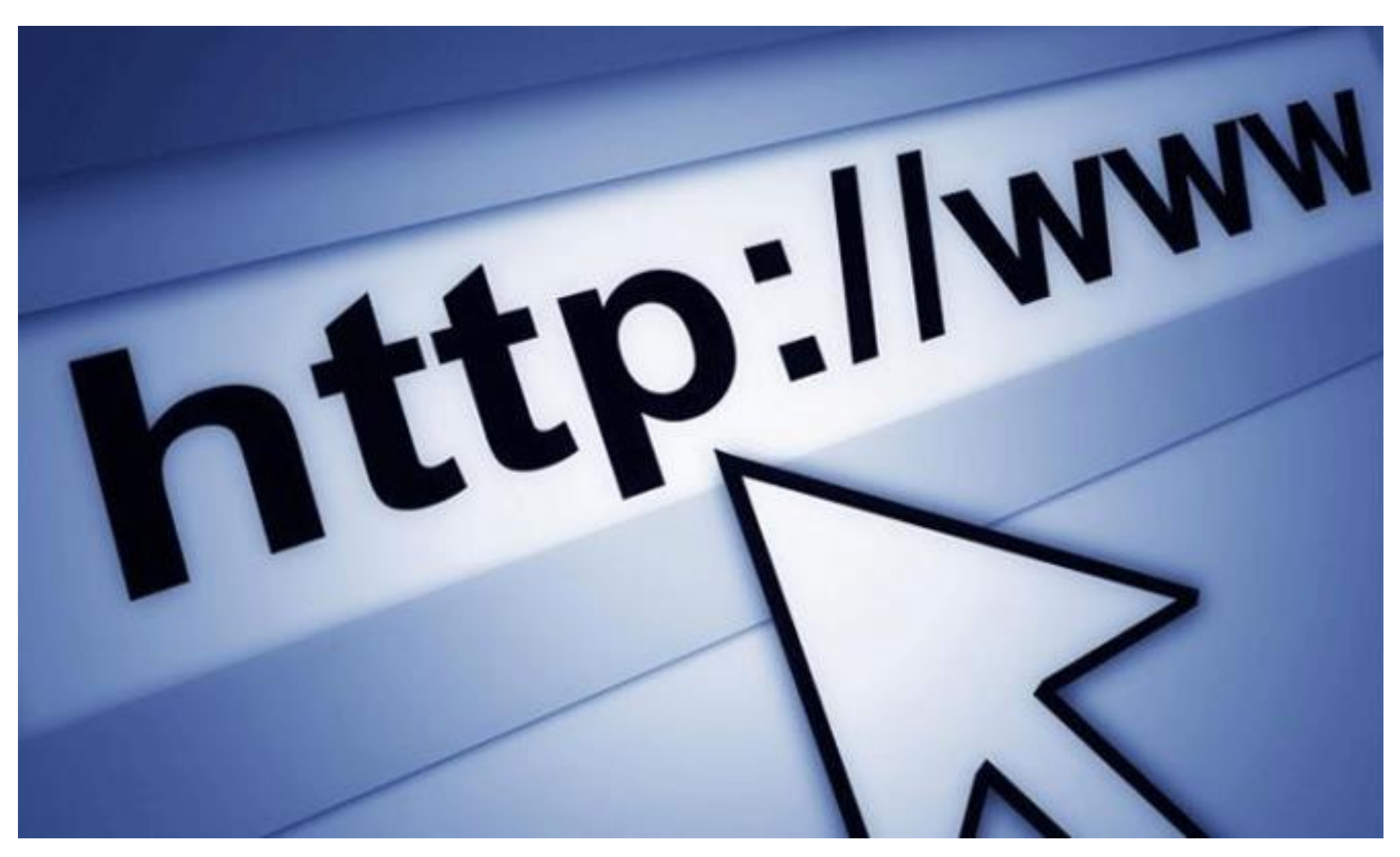

*Fuente imagen https://d500.epimg.net/cincodias/imagenes/2015/07/27/lifestyle/1438011333\_686227\_1438011 844\_noticia\_normal.jpg*

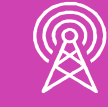

Validar la presencia del servidor DNS desde el *"Símbolo de sistema"* de un cliente Windows conectado a la red local, recordar que dirección IP del servidor en esta actividad es 192.168.1.115

Símbolo del sistema

:\Users\USER>nslookup 192.168.1.115 Servidor: www.mipagina.cl Address: 192.168.1.115

Nombre: www.mipagina.cl Address: 192.168.1.115

C:\Users\USER>nslookup www.mipagina.cl Servidor: www.mipagina.cl ddress: 192.168.1.115

Ombre: svr.mipagina.cl ddress: 192.168.1.115 Aliases: www.mipagina.cl

C:\Users\USER>

*Fuente propia*

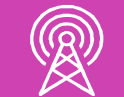

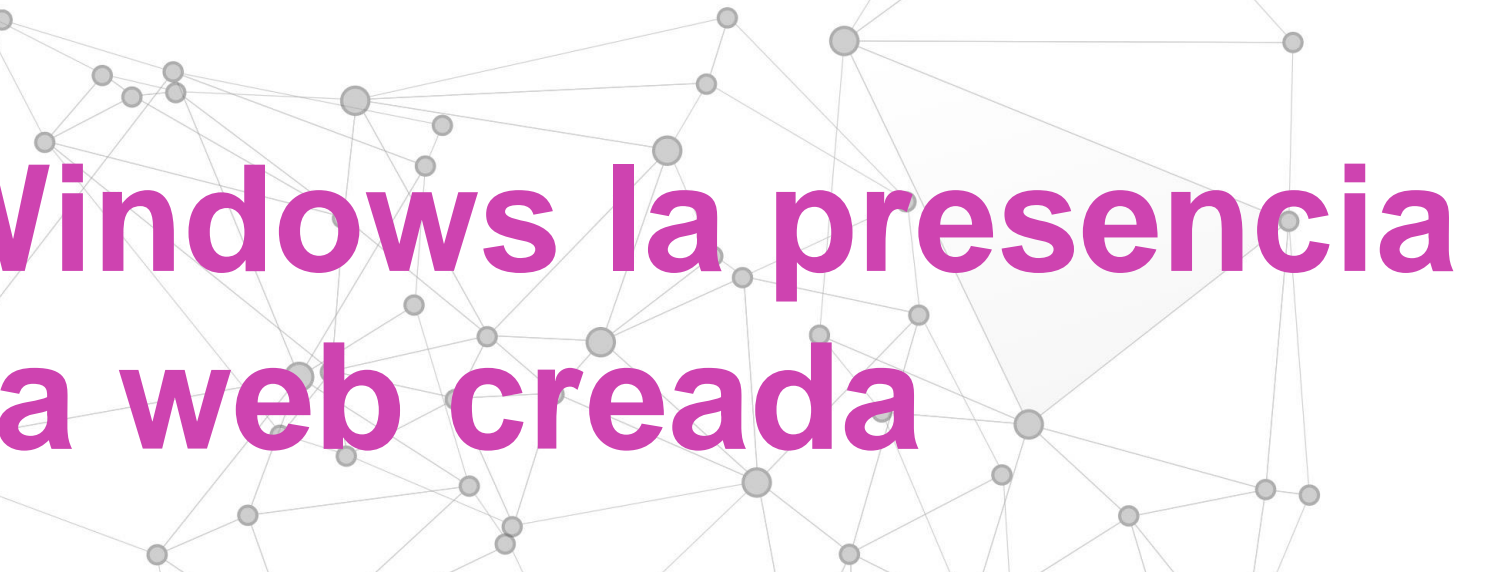

×

 $\sim$ 

# **Verificar para los clientes Windows la presencia del servidor DNS y la página web creada**

Validar la página web *www.mipagina.cl* desde un cliente Windows conectado a la red local, recordar que el código html *(index.html)* puede ser editado e incluir recursos más avanzados.

• *Consejo útil: si está utilizando un servidor virtual (ej.: CentOS) puede utilizar la propiedad "adaptador puente" de su administrador de máquinas virtuales para trabajar con su sistema operativo Windows local y así realizar las pruebas de validación.*

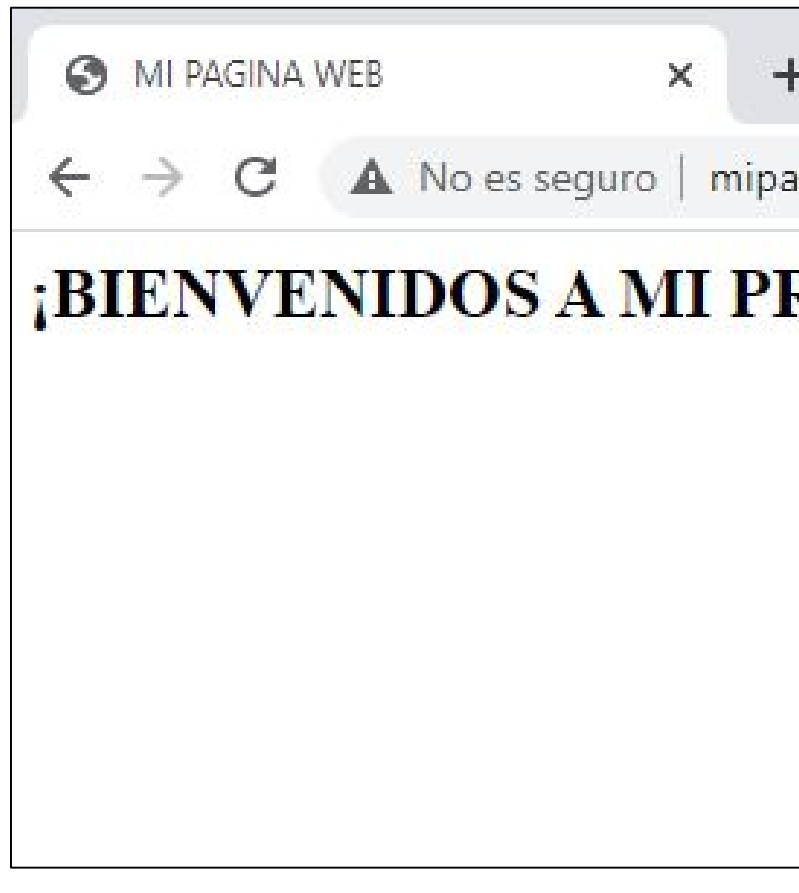

*Fuente propia*

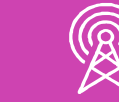

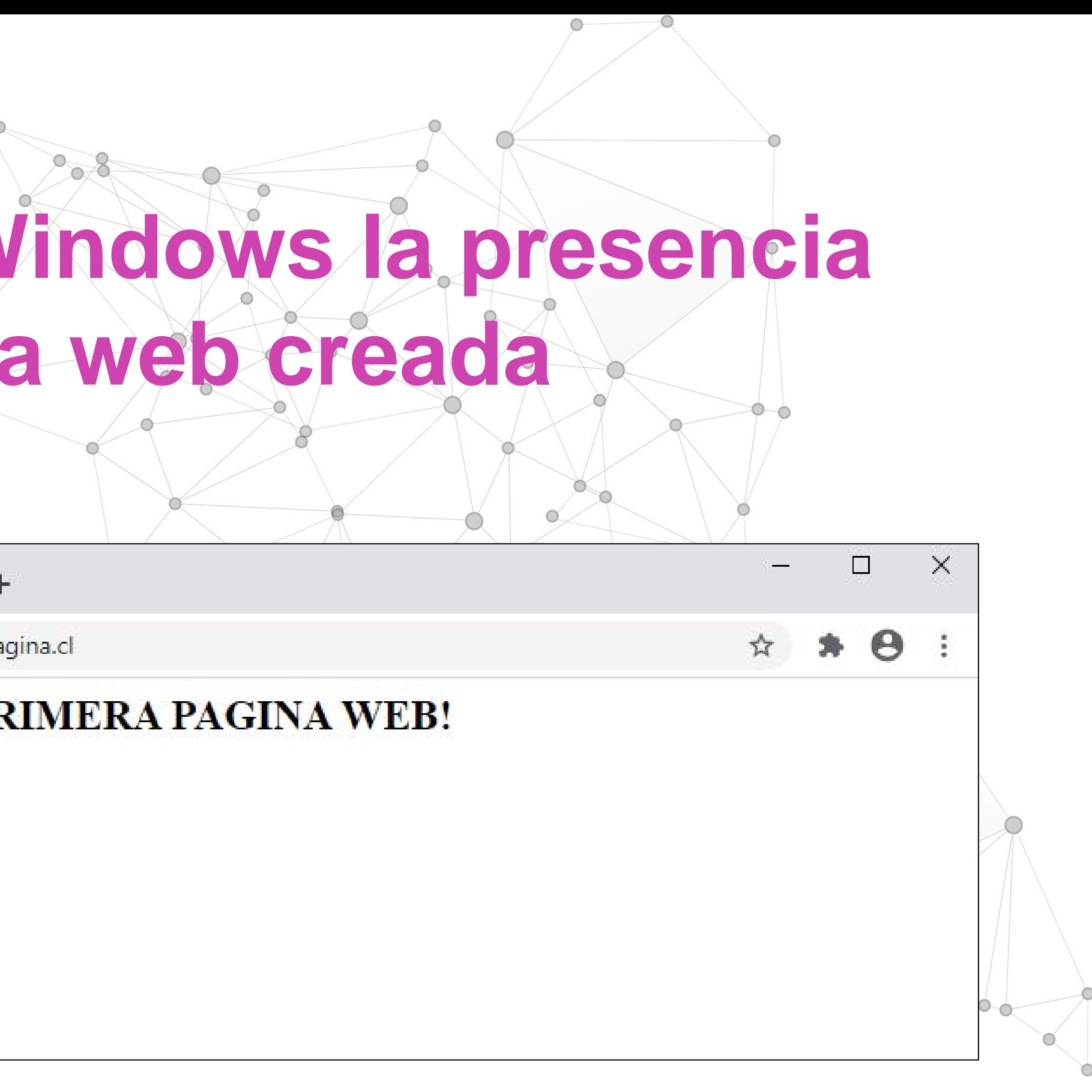

# **Verificar para los clientes Windows la presencia del servidor DNS y la página web creada**

#### **Ticket de salida**

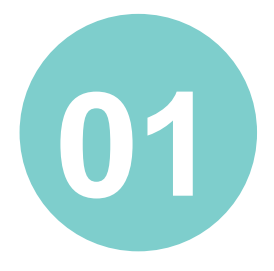

¿Qué debes modificar en el archivo principal de configuración del servicio DNS para responder a las solicitudes de los clientes de una red de computadores?

¿Cómo puedes crear de manera simple los archivos de búsqueda directa y búsqueda inversa respectivamente?

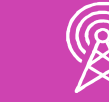

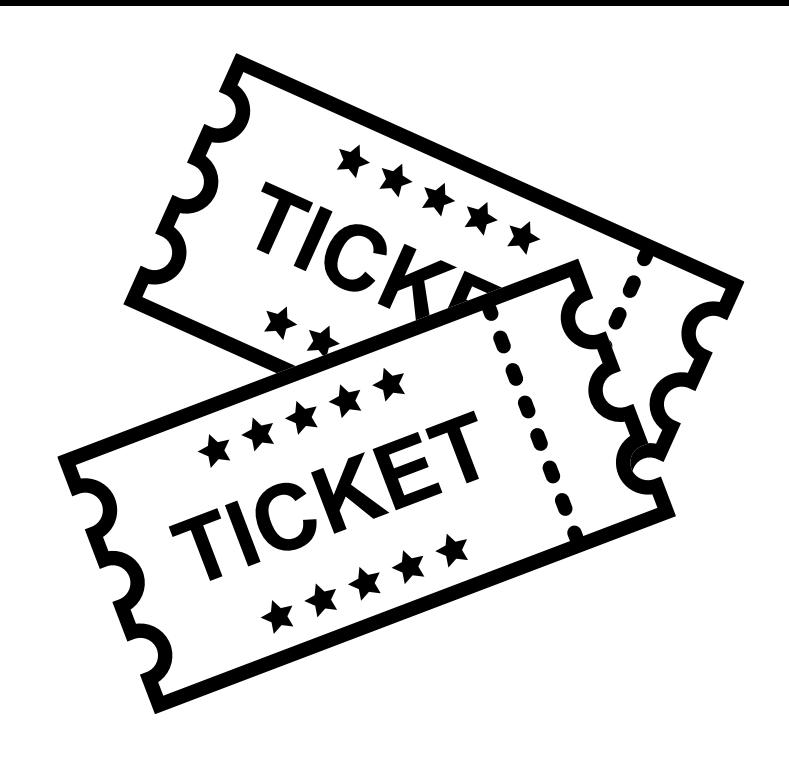

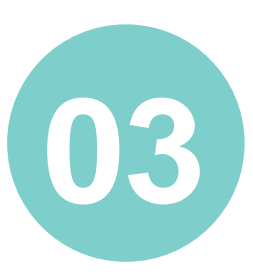

¿De qué forma es posible verificar la configuración del servicio DNS? ¿Cómo le explicarías a un amigo que no es de la especialidad esta verificación?

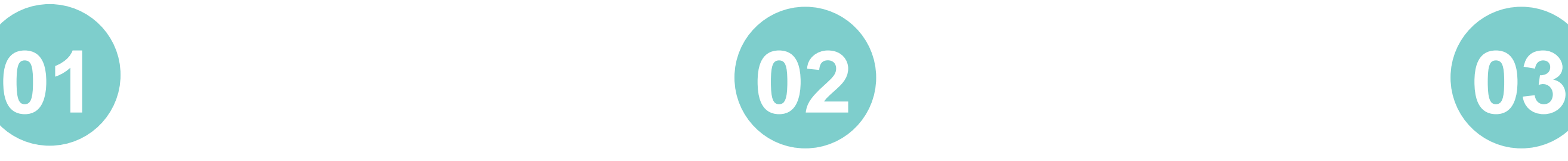

#### **Ticket de salida**

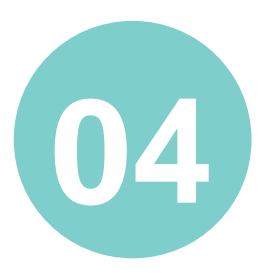

¿Qué debes modificar en el archivo principal de configuración del servicio Web de Apache para responder a las solicitudes de los clientes de una red de computadores?

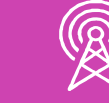

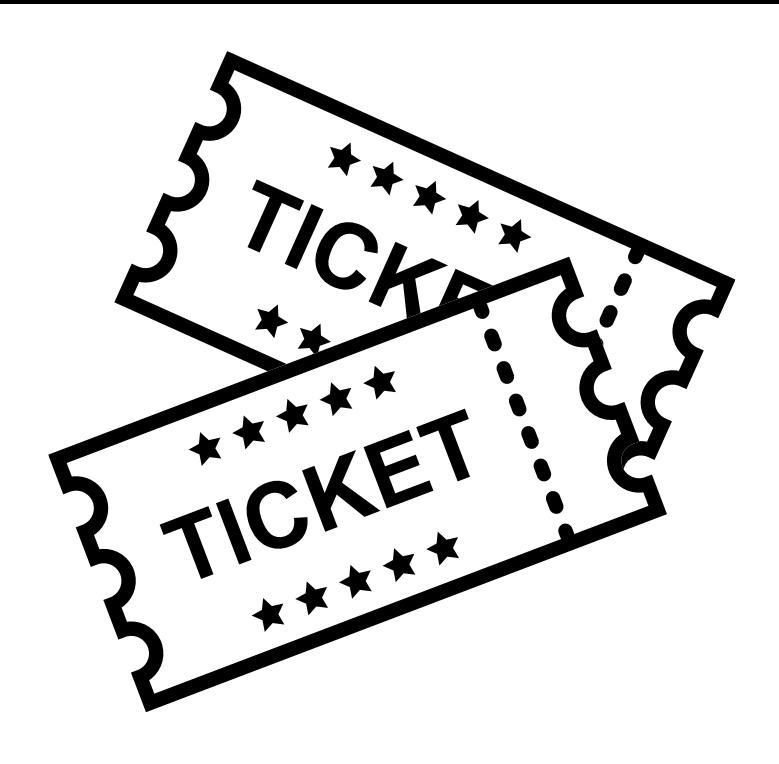

¿Qué importancia tiene el archivo index.html para el servicio Web de Apache?

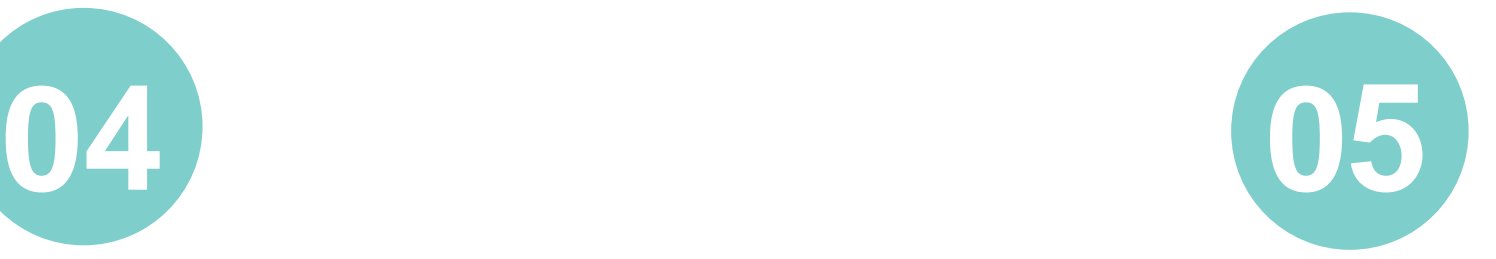

#### **Ticket de salida**

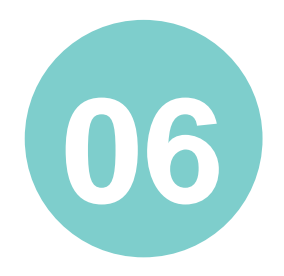

¿De qué forma es posible verificar la configuración del servicio Web Apache?

Reflexiona sobre tu cooperación en el trabajo en equipo, ¿cómo podrías mejorar tu desempeño en este aspecto?

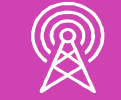

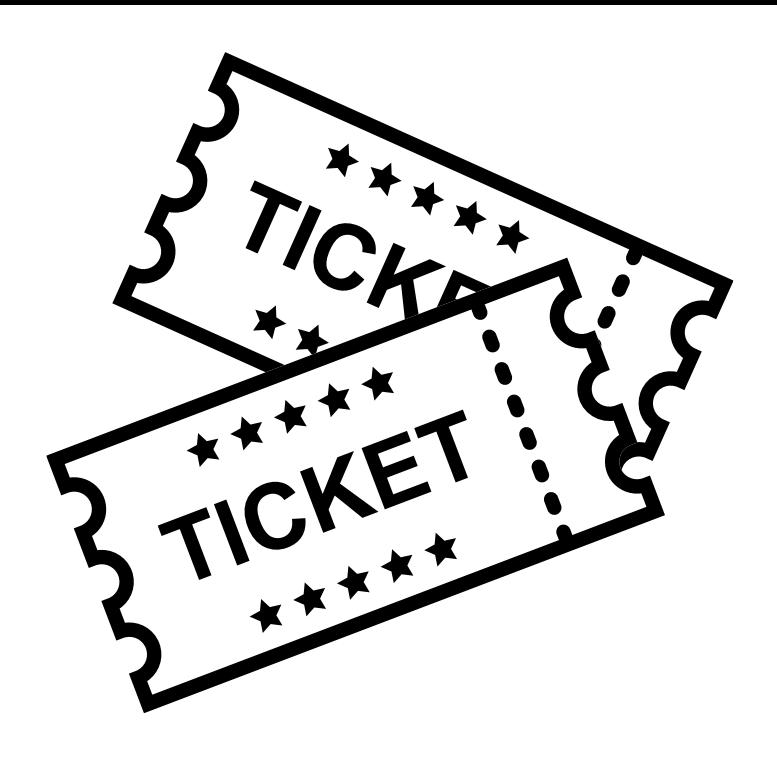

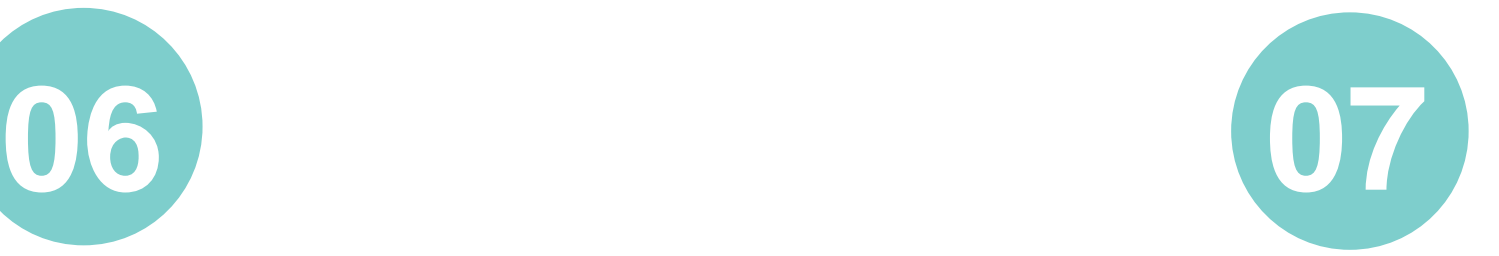

#### **REFERENCIAS DE CONTENIDO**

- *<https://www.centos.org/>*
- *[https://www.ionos.es/digitalguide/servidores/know-how/servidor-web-definicion](https://www.ionos.es/digitalguide/servidores/know-how/servidor-web-definicion-historia-y-programas/)historia-y-programas/*
- *[https://www.ionos.es/digitalguide/servidores/know-how/que-es-el-servidor-dns-y](https://www.ionos.es/digitalguide/servidores/know-how/que-es-el-servidor-dns-y-como-funciona/)como-funciona/*
- *https://www.ionos.es/digitalguide/hosting/cuestiones-tecnicas/protocolo-http/*

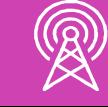